# H4020 | H4021

# Videotelefon GoSmart 7" IP-750A / 750B

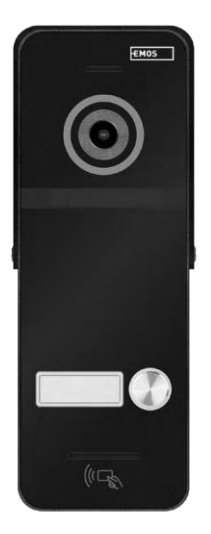

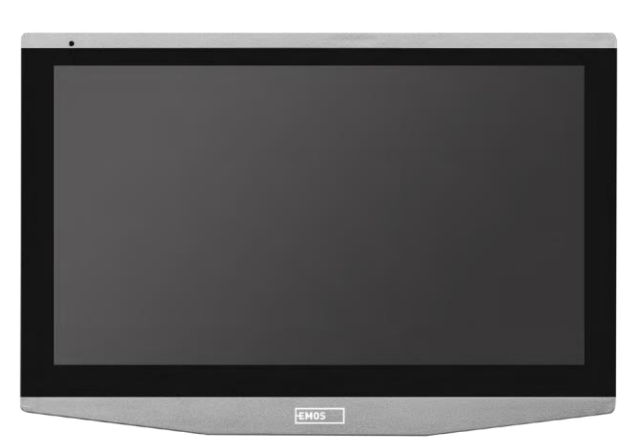

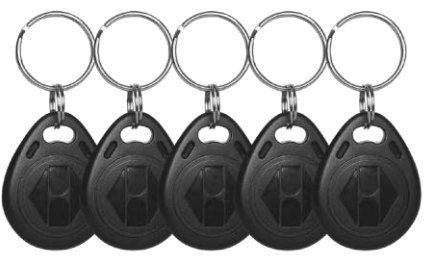

# m2 Kazalo vsebine

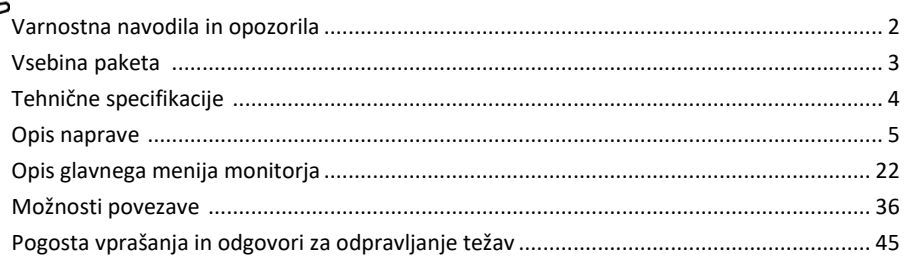

## <span id="page-1-0"></span>Varnostna navodila in opozorila

Pred uporabo naprave preberite navodila za uporabo.

Upoštevajte varnostna navodila v tem priročniku.

Za napajanje naprave ne uporabljajte več podaljškov. V nasprotnem primeru lahko pride do povišane temperature in nevarnosti požara.

Na napravo ne postavljajte težkih predmetov.

Za čiščenje umazanije z zunanje strani naprave ne uporabljajte vode ali kemikalij. Vedno uporabljajte suho krpo, da preprečite mehanske poškodbe in električni udar.

Napajalnega kabla ne upogibajte in ne odklapljajte na silo iz električnega omrežja. Če se poškoduje, obstaja nevarnost požara ali električnega udara.

Naprave ne povezujte z drugimi napravami, sicer se lahko trajno poškoduje.

Napajalnega kabla ne priključujte v vtičnico z mokrimi ali vlažnimi rokami, saj obstaja nevarnost električnega udara.

Naprave ne nameščajte v vlažno okolje. Neupoštevanje predpisanih pogojev delovanja lahko povzroči požar, električni udar ali trajno poškodbo naprave.

Opreme ne razstavljajte, popravljajte ali spreminjajte sami. To lahko povzroči požar, električni udar ali trajne poškodbe.

EMOS Ltd. izjavlja, da sta radijska oprema tipa H4020 in H4021 v skladu z Direktivo 2014/53/EU. Celotno besedilo izjave EU o skladnosti je na voljo na tej spletni strani http://www.emos.eu/download.

Oprema se lahko uporablja na podlagi splošnega dovoljenja št. VO-R/10/07.2021-8 s spremembami.

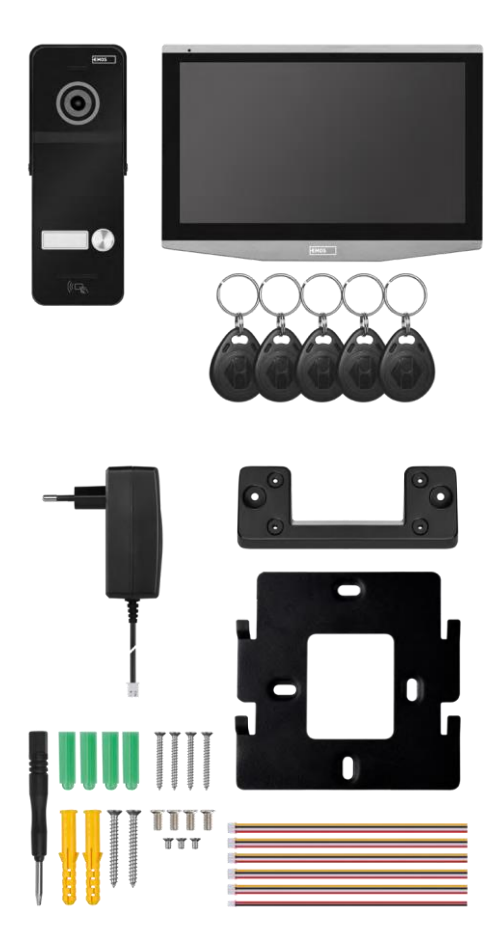

# <span id="page-2-0"></span>Vsebina paketa

nosilec monitor Enota kamere (samo H4020) Napajanje 5x RFID Chip Material za namestitev - vijaki Priročnik

<span id="page-3-0"></span>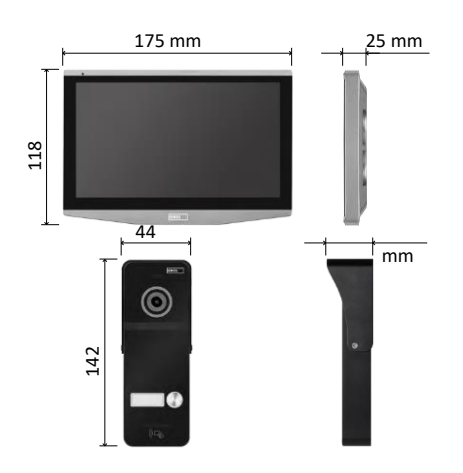

### Tehnične specifikacije

Zaslon: 7" IPS

Rešitev: 1080p/960p/720p/480p

Video formati: Kota objektiva: 160°

Shranjevanje: SD CARD (max. 128 GB,Class 10,FAT32), možnost razširitve na shrambo v oblaku neposredno v sistemu EMOS GoSmart. Stopnja zaščite: IP55.

Največje število uporabnikov: 10 Aplikacija: EMOS GoSmart za Android in iOS Povezljivost: 2,4 GHz WIFI (IEEE802.11b/g/n)

Obvestilo

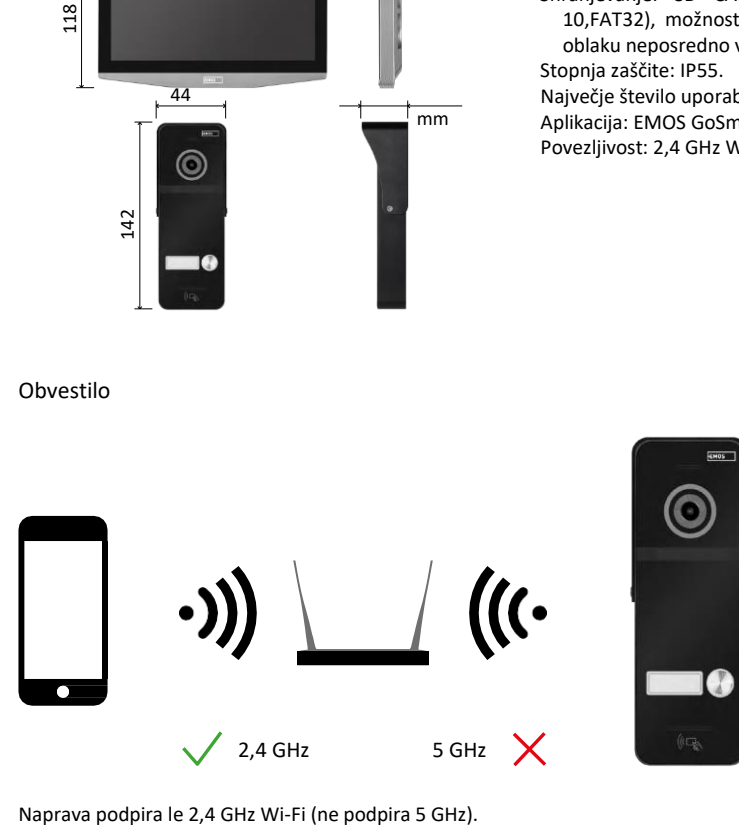

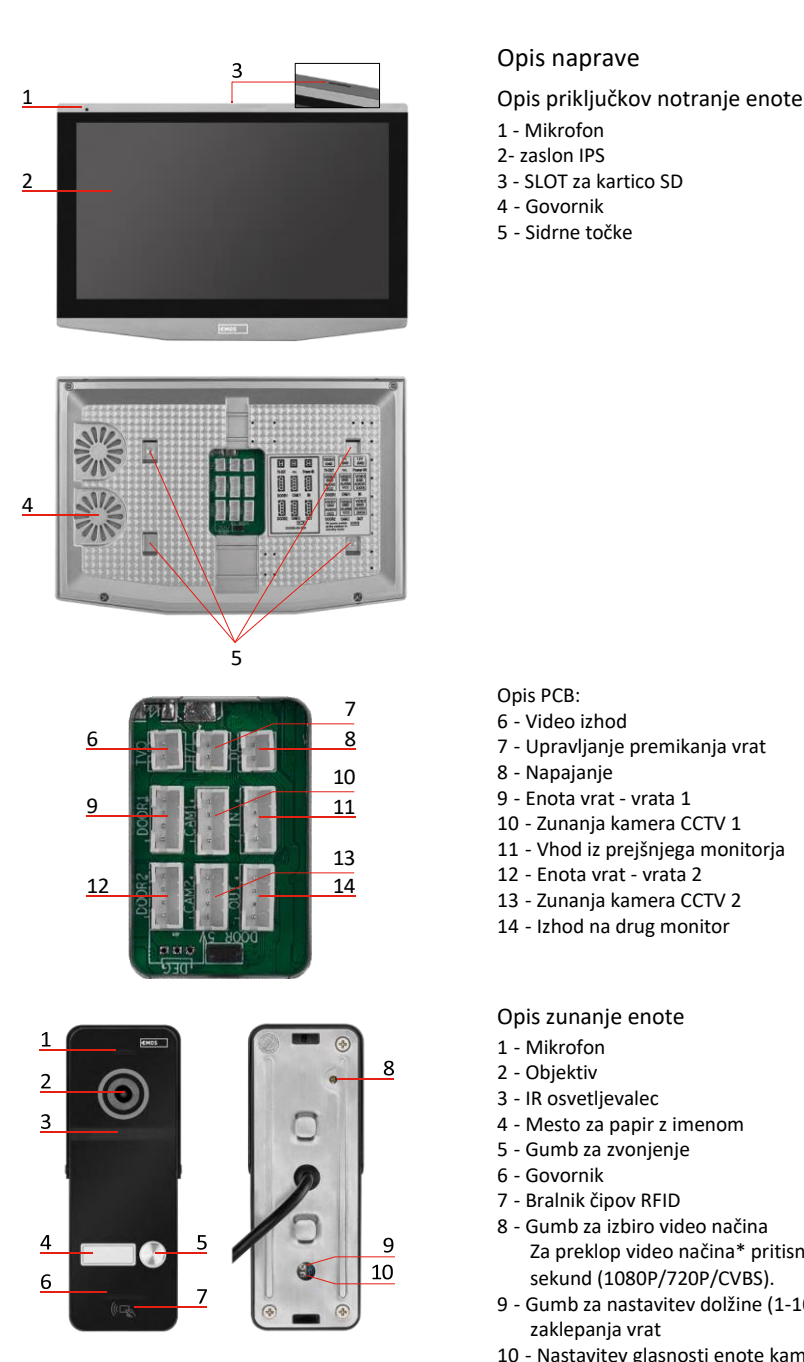

## <span id="page-4-0"></span>Opis naprave

- 1 Mikrofon
- 2- zaslon IPS
- 
- Govornik
- Sidrne točke

#### Opis PCB:

- Video izhod
- Upravljanje premikanja vrat
- Napajanje
- Enota vrat vrata 1
- Zunanja kamera CCTV 1
- Vhod iz prejšnjega monitorja
- Enota vrat vrata 2
- Zunanja kamera CCTV 2
- Izhod na drug monitor

#### Opis zunanje enote

- Mikrofon
- Objektiv
- IR osvetljevalec
- Mesto za papir z imenom
- Gumb za zvonjenje
- Govornik
- Bralnik čipov RFID
- Gumb za izbiro video načina Za preklop video načina\* pritisnite gumb za 5 sekund (1080P/720P/CVBS).
- Gumb za nastavitev dolžine (1-10 s) za nadzor zaklepanja vrat
- Nastavitev glasnosti enote kamere

*\*Če želite uporabljati starejšo vrsto monitorja z Max. 720p, morate s tem gumbom spremeniti izhodno kakovost zunanje enote. V nasprotnem primeru se slika na monitorju sploh ne bi prikazala ali pa bi bila okrnjena.*

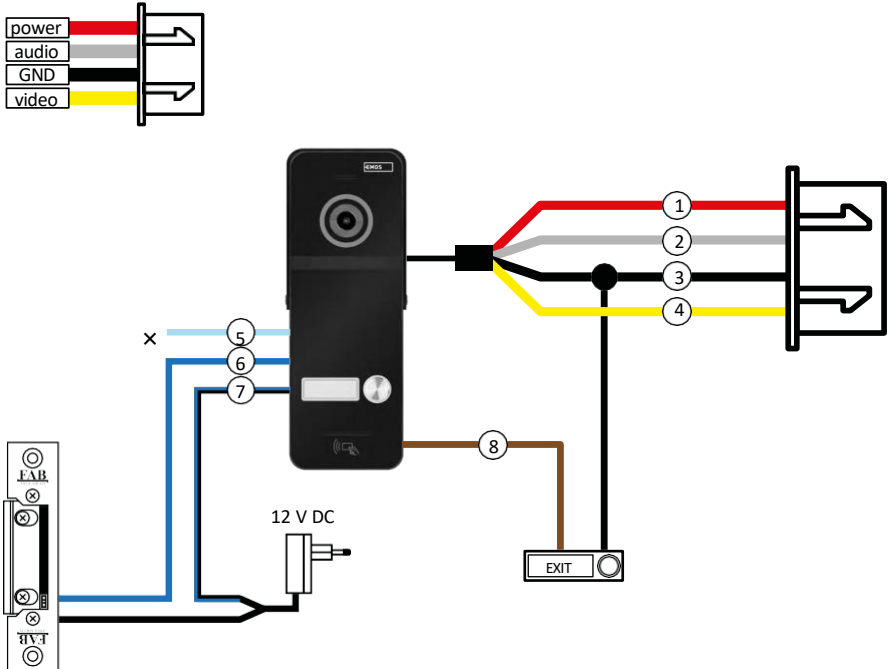

- 1 RED 12V
- 2 BELI Zvočni posnetki
- 3 ČRNA GND
- 4 RUMENA Videoposnetek
- 5 SVETLO MODRA NC
- 6 MODRA COM
- 7 MODRA/ČRNA NE
- 8 BROWN gumb EXIT

# Opis ožičenja

Enota kamere na vratih Rdeča - 12 V Bela - avdio Črna - GND Rumena - video Svetlo modra - kontakt za odklop releja NC Modra - skupni kontakt releja COM Modra/črna - stik za povezavo releja NO Rjava - gumb za izhod (stikala s priključkom GND)

Kabli so priključeni na režo DOOR1 ali DOOR2.

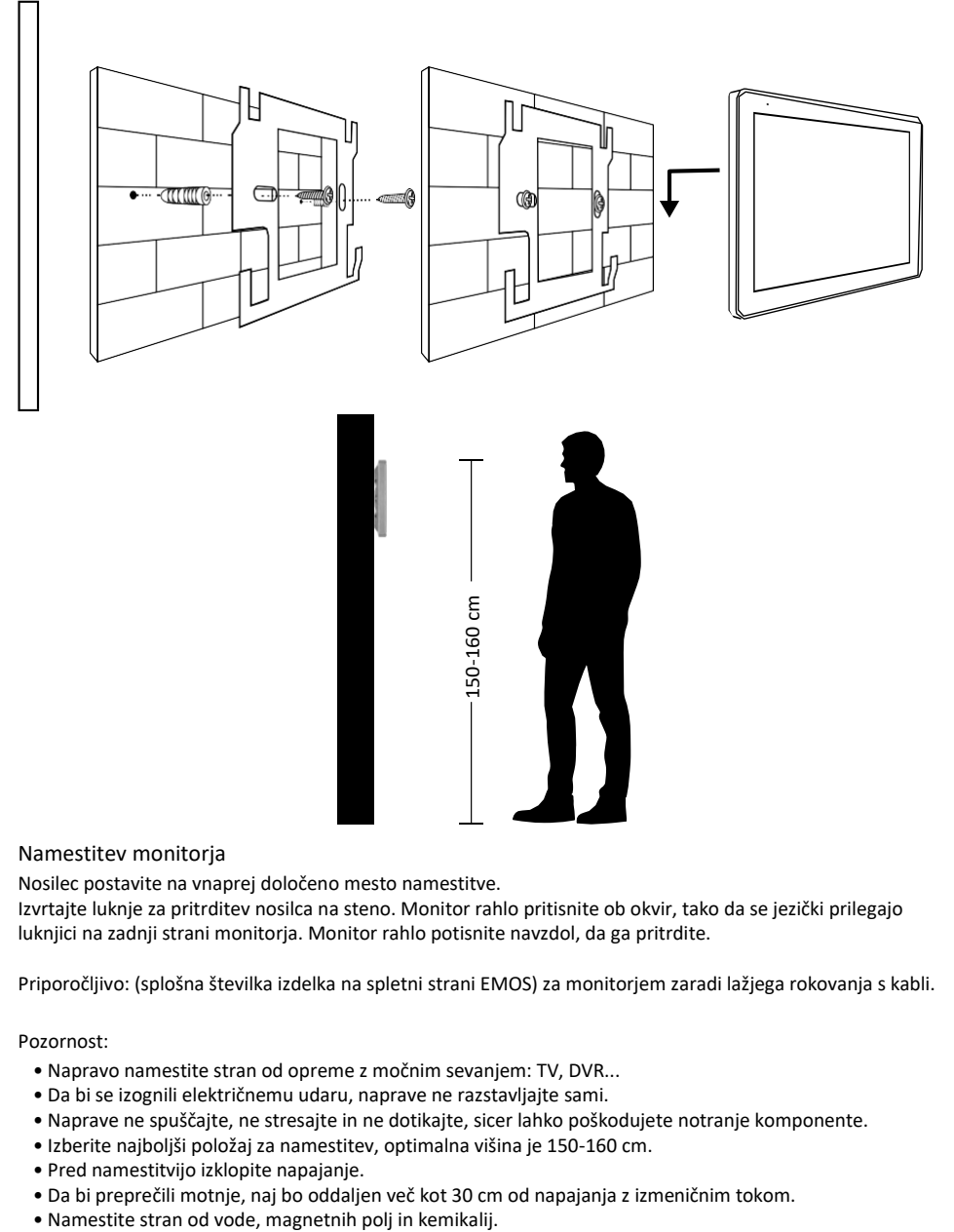

#### Namestitev monitorja

Nosilec postavite na vnaprej določeno mesto namestitve.

Izvrtajte luknje za pritrditev nosilca na steno. Monitor rahlo pritisnite ob okvir, tako da se jezički prilegajo luknjici na zadnji strani monitorja. Monitor rahlo potisnite navzdol, da ga pritrdite.

Priporočljivo: (splošna številka izdelka na spletni strani EMOS) za monitorjem zaradi lažjega rokovanja s kabli.

#### Pozornost:

- Napravo namestite stran od opreme z močnim sevanjem: TV, DVR...
- Da bi se izognili električnemu udaru, naprave ne razstavljajte sami.
- Naprave ne spuščajte, ne stresajte in ne dotikajte, sicer lahko poškodujete notranje komponente.
- Izberite najboljši položaj za namestitev, optimalna višina je 150-160 cm.
- Pred namestitvijo izklopite napajanje.
- Da bi preprečili motnje, naj bo oddaljen več kot 30 cm od napajanja z izmeničnim tokom.
- 

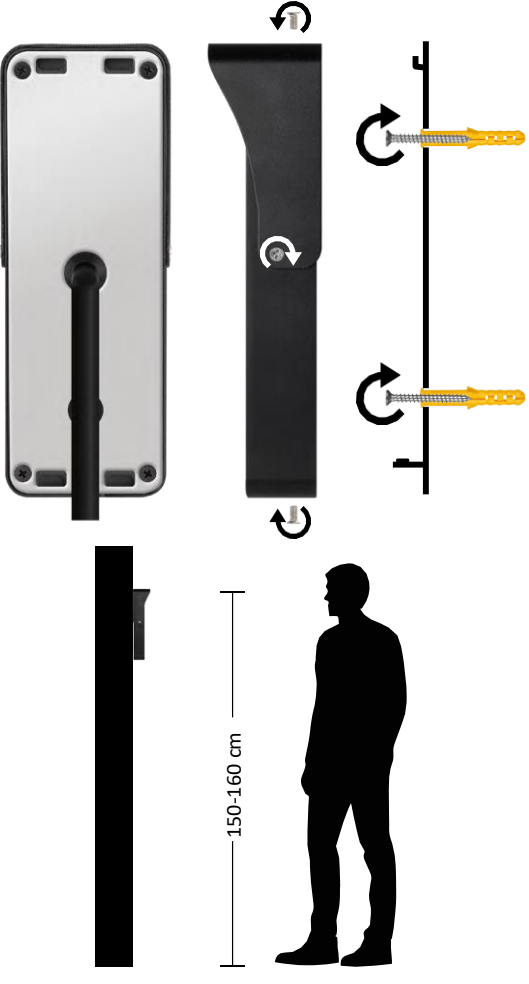

#### Namestitev zunanje enote

- 1. Izberite primerno mesto za montažo in vanj pritrdite montažni okvir.
- 2. Napajalni kabel potegnite skozi montažno odprtino in ga priključite na priključni blok na zadnji strani enote vratne kamere.
- 3. S priloženimi vijaki pritrdite priključeno enoto vratne kamere na montažni okvir.
- 4. Med steno in enoto vratne kamere nanesite plast silikona, da pod enoto vratne kamere ne pride vlaga. Silikon naj bo na zgornji in stranskih stenah. Spodnji rob mora biti prost, da lahko vlažen zrak uhaja iz prostora pod enoto vratne kamere.

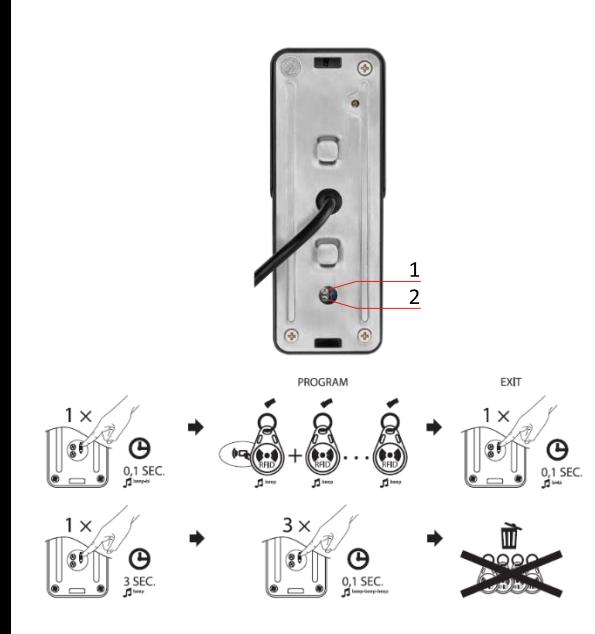

Nastavitev glasnosti in časa, ko je ključavnica odklenjena

- Če vam ne ustreza, koliko časa je vratna ključavnica odprta, in bi jo radi podaljšali ali skrajšali, lahko to storite s potenciometrom, ki je skrit na zadnji strani zunanje enote pod gumijastim vložkom. Z zelo tankim izvijačem AKTIVNO zavrtite potenciometer v desno ali levo.
	- $\bullet$  Desno =  $+i\epsilon$ as
	- Levo= -čas
- Glasnost zunanje enote lahko na enak način uravnavate s spodnjim potenciometrom.

RFID Chip pairing

- V paketu H4020 je 5 čipov RFID. Te čipe je treba najprej programirati v zunanjo enoto z gumbom na desni strani zgoraj opisanih potenciometrov.
- Za vklop načina programiranja na kratko pritisnite gumb . Nato preprosto pritrdite posamezne čipe RFID na senzor na zunanji enoti enega za drugim.  $\left( \begin{array}{c} \sqrt{m} \\ \sqrt{m} \end{array} \right)$ . Ko je pritrien in čip seznanjen, se zasliši kratek zvočni signal.
- Največje število čipov, ki jih je mogoče dodati zunanji enoti, je 200.
- Čipe RFID lahko izbrišete na podoben način, tako da gumb za programiranje držite vsaj 3 sekunde, dokler se ne oglasi zvočni signal. Nato trikrat zaporedoma na kratko pritisnite ta gumb (3 piskanja) in vsi čipi bodo odstranjeni.

#### Priključitev kablov

Pri uporabi omrežnega kabla CAT5 ali CAT6 je dejanska razdalja od zunanje kamere do najbolj oddaljenega notranjega monitorja omejena. Pri neekraniranem omrežnem kablu je razdalja največ 20 m. Pri zaščitenem omrežnem kablu je razdalja največ 40 m.

Omrežni kabel CAT5 ali CAT6 je sestavljen iz 4 zvitih parov (8 žic), pri čemer se en par zvitih žic uporablja kot en kabel. Zelena/bela+zelena, rjava/bela+rjava, oranžna/bela+oranžna, modra/bela+modra.

Če želite razdaljo podaljšati na več kot 60 m, je najbolje izbrati zaščiteni kabel z debelim bakrenim jedrom. Na obeh koncih priključite zaslon na sponko GND (črna žica). Za daljše razdalje priporočamo uporabo kabla SYKFY.

Priporočljivo je, da kabel za komunikacijo med enoto zunanje kamere in notranjim monitorjem vedno namestite v PVC-zaščito.

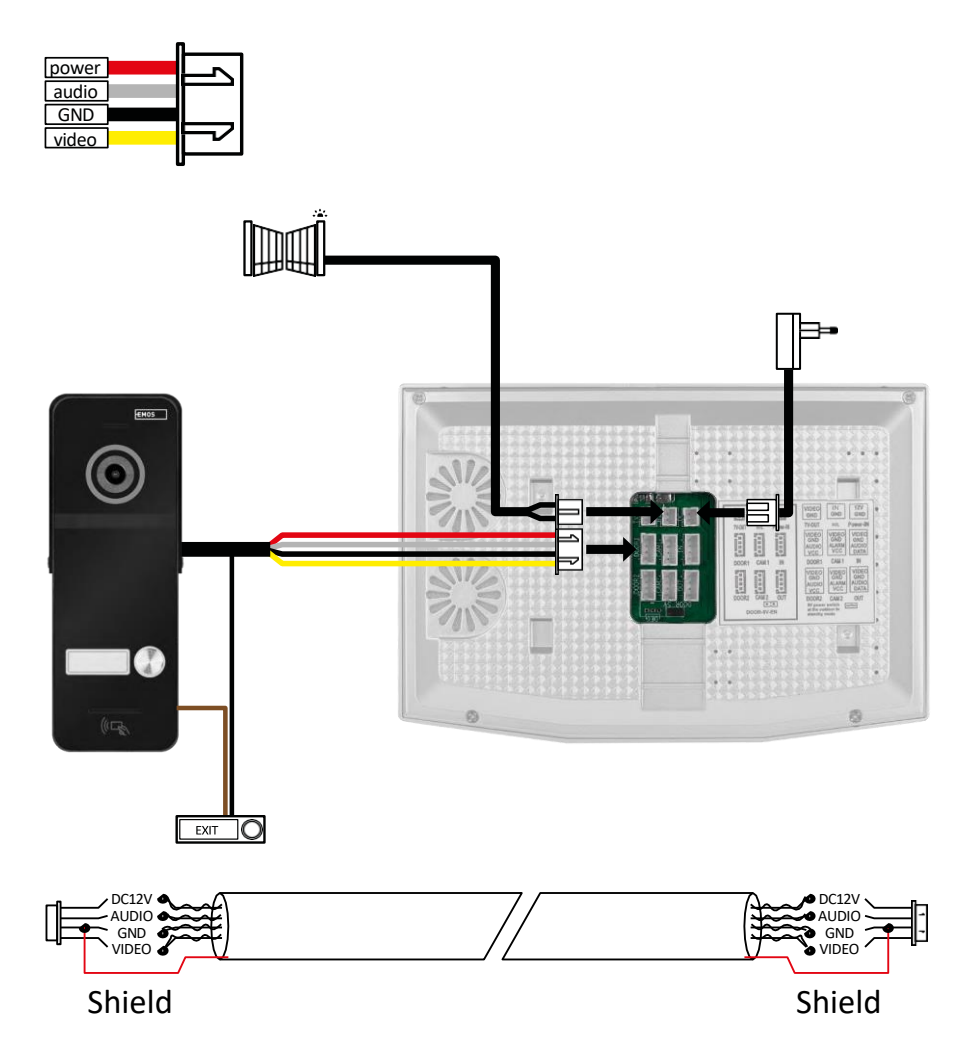

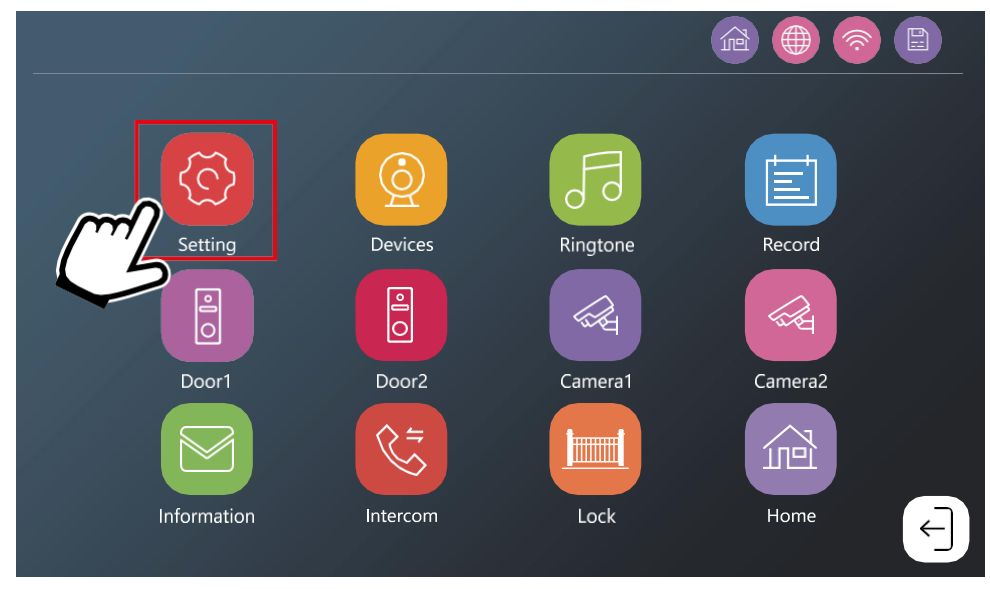

Monitor mora biti najprej povezan z omrežjem wifi, s katerim je povezan vaš telefon. Pojdite v nastavitve.

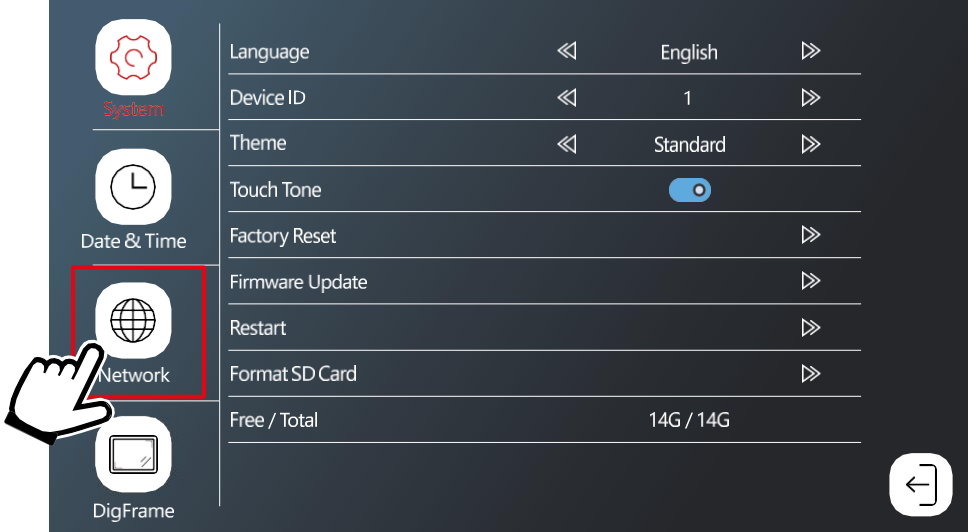

Izberite omrežne nastavitve

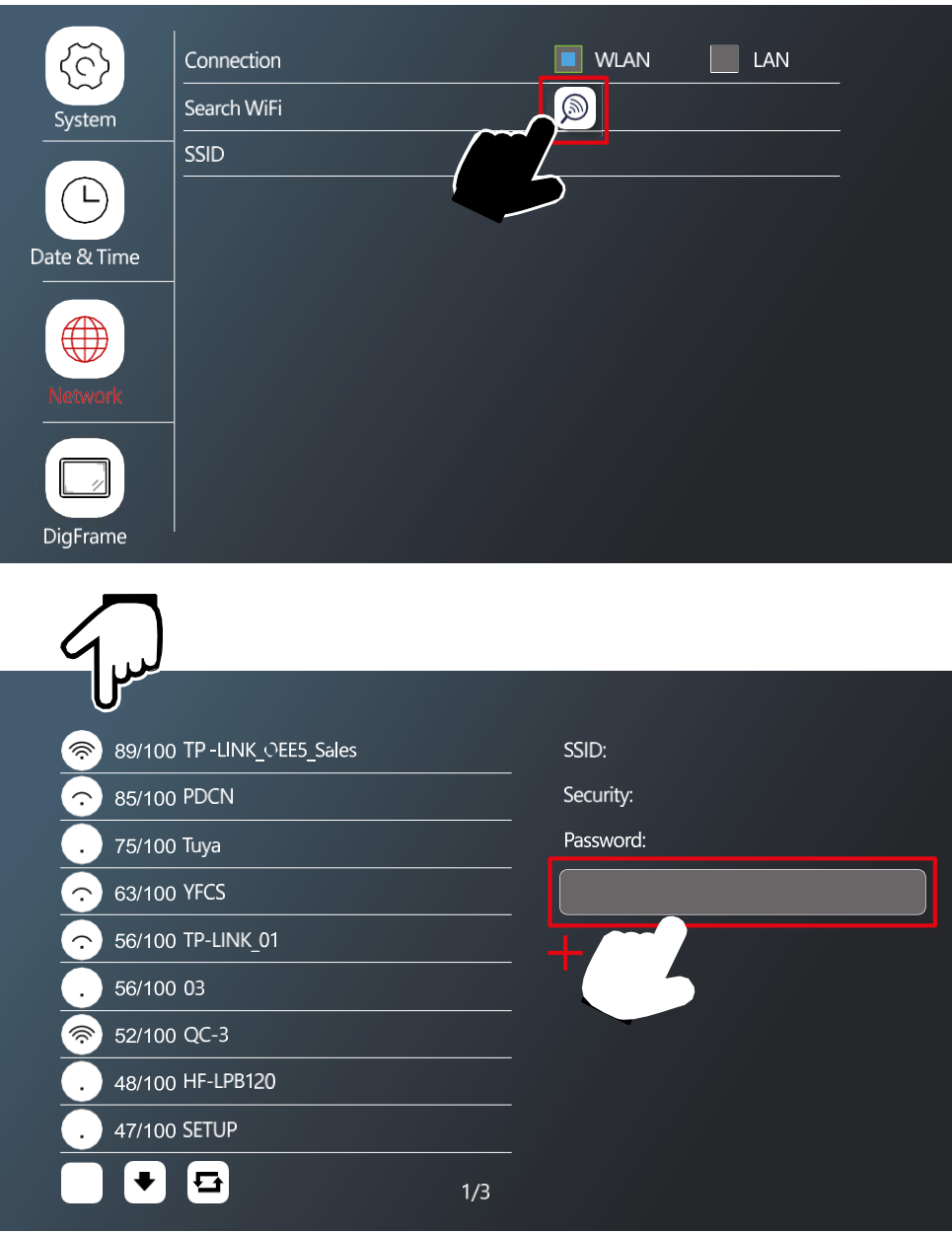

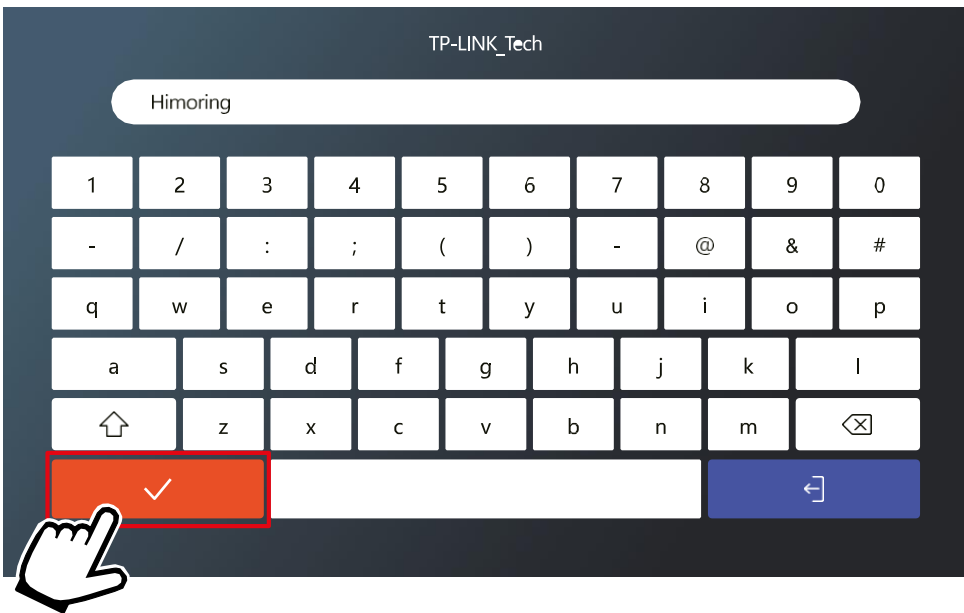

Izberite ustrezno omrežje WiFi in vnesite geslo.

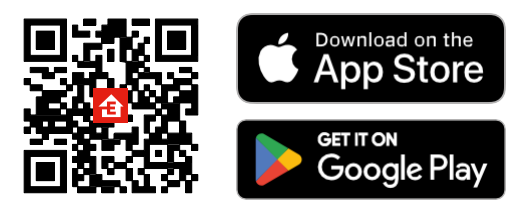

- Aplikacija je na voljo za Android in iOS v storitvah Google play in App Store.
- Če želite prenesti aplikacijo, poskenirajte kodo QR.

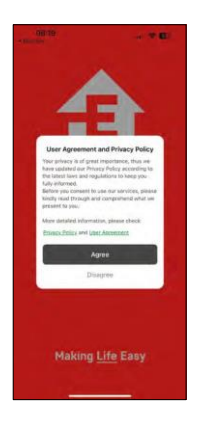

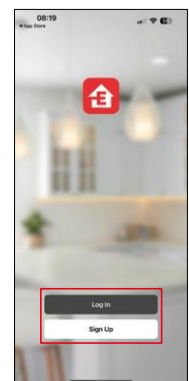

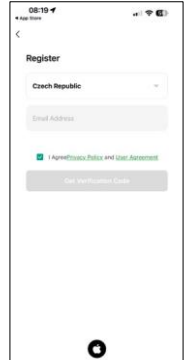

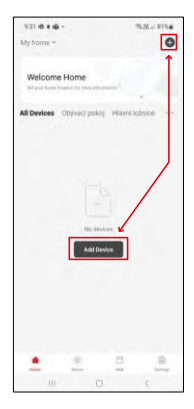

Odprite aplikacijo EMOS GoSmart in potrdite pravilnik o zasebnosti ter kliknite Strinjam se. Izberite možnost registracije.

Vnesite ime veljavnega e-poštnega naslova in izberite

geslo. Potrdite svoje soglasje s pravilnikom o zasebnosti.

Izberite možnost Registracija.

Izberite Dodaj napravo.

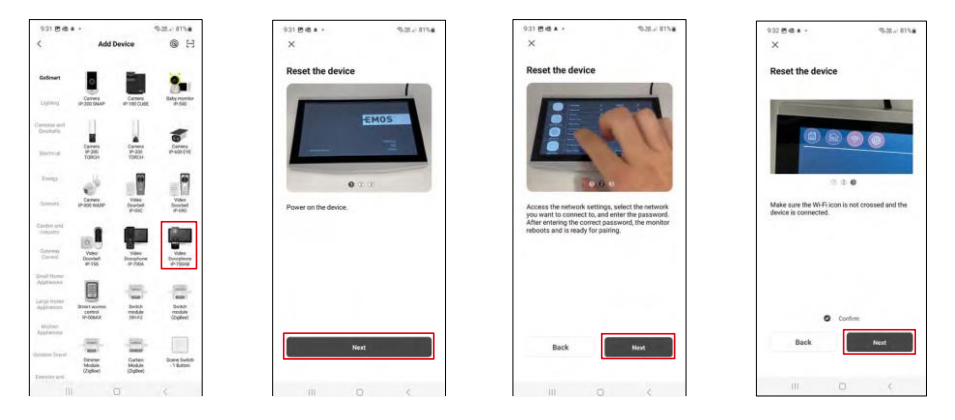

Izberite kategorijo izdelkov GoSmart in izberite videodomofon IP-750AB. Prepričajte se, da je naprava vklopljena, in kliknite "Naprej".

Prepričajte se, da je naprava povezana z omrežjem wifi, in nadaljujte.

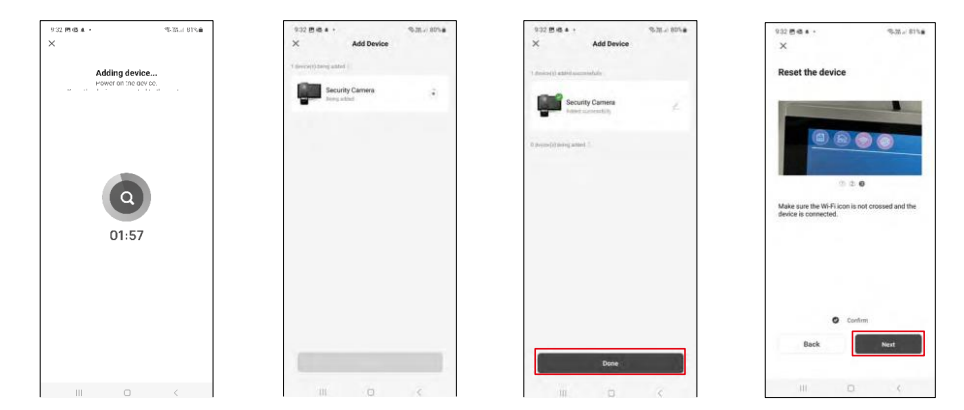

Izvede se samodejno iskanje

Naprava se mora seznaniti in lahko jo začnete uporabljati.

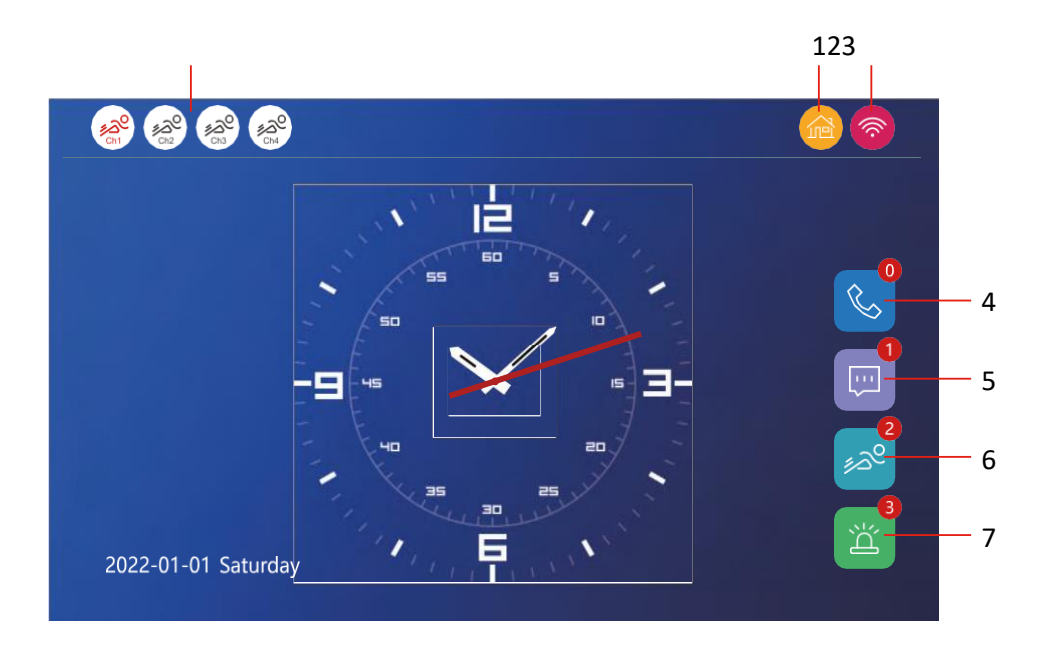

1 - Zaznavanje gibanja na posameznih kanalih<br>حیرت

Rdeča barva pomeni, da je zaznavanje omogočeno, če je ikona siva, pomeni, da kamera nima omogočenega zaznavanja gibanja.

2 - Preklop načina:

"Doma" - normalno delovanje. Obvestila se pošljejo tudi v telefon.

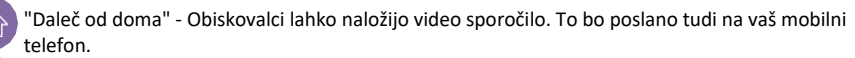

"Način mirovanja" - v načinu mirovanja notranja in zunanja enota ne bosta zvonili, na mobilni telefon bo poslano le obvestilo.

3 - Indikator stanja omrežne povezave

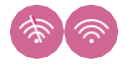

- 4 Dnevnik klicev
- 5 Datoteke dnevnika sporočil
- 6 Zapisi zaznavanja gibanja
- 7 Zapisi alarmov

# Opis kontrol v aplikaciji

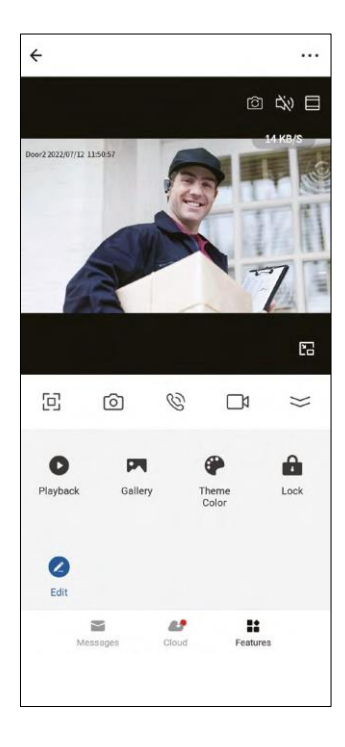

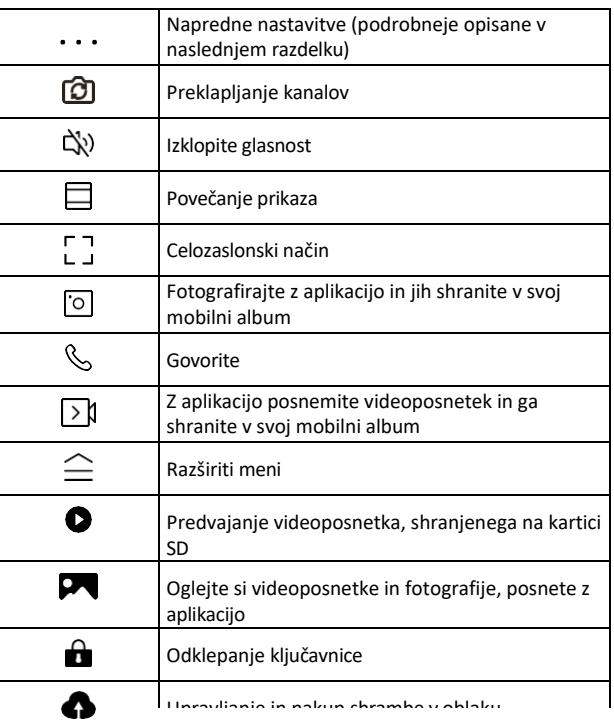

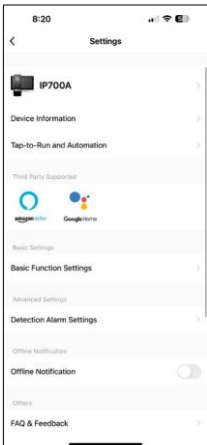

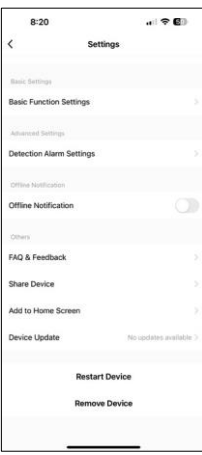

- Informacije o napravi osnovne informacije o napravi in njenem lastniku
- Tap-to-Run in avtomatizacija Oglejte si prizore in avtomatizacije, dodeljene napravi. Ustvarjanje prizorov je mogoče neposredno v glavnem meniju aplikacije v razdelku

"Scene". H4020 lahko na primer avtomatizirate tako, da med 18:00 in 7:00 nastavite nižjo občutljivost zaznavanja gibanja.

- Nastavitve osnovnih funkcij možnost omogočanja/izključevanja osnovnih nadzornih funkcij, kot so indikator stanja, samodejno obračanje zaslona ali vodni znak s prikazom časa in datuma.
- Detection Alarm Settings Nastavitve občutljivosti alarma.
- Obvestilo brez povezave če želite preprečiti nenehne opomnike, se pošlje obvestilo, če naprava ostane brez povezave več kot 30 minut.
- Nastavitve shranjevanja prikaz preostale vstavljene kartice SD in možnost njenega formatiranja (prikazano samo, če je vstavljena kartica SD)
- Pogosta vprašanja in povratne informacije Oglejte si najpogostejša vprašanja in njihove rešitve ter možnost, da nam neposredno pošljete vprašanje/predlog/povratno informacijo.
- Skupna raba naprave upravljanje naprave lahko delite z drugim uporabnikom
- Dodaj na začetni zaslon Dodajte ikono na začetni zaslon telefona. S tem korakom vam ni treba vsakič odpreti naprave prek aplikacije, temveč samo neposredno kliknite na to dodano ikono in ta vas bo pripeljala naravnost v pogled kamere.
- Posodobitev naprave Posodobitev naprave. Možnost omogočanja samodejnih posodobitev
- Ponovni zagon naprave Ponovni zagon naprave
- Odstrani napravo odstranite in prekinite parjenje naprave. Pomemben korak, če želite spremeniti lastnika naprave. Po dodajanju naprave v aplikacijo je naprava odstranjena iz aplikacije. seznanjena in je ni mogoče dodati pod drugim računom.

#### Opis upravljalnih elementov med klicem v aplikaciji

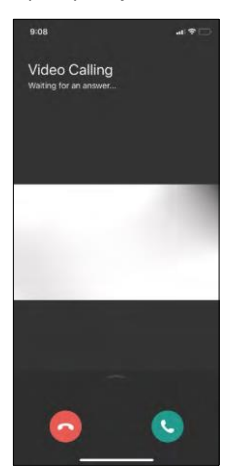

Če želite na zvonjenje odgovarjati prek telefona, so v nadaljevanju pojasnjene posamezne ikone.

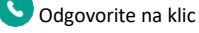

Konec klica

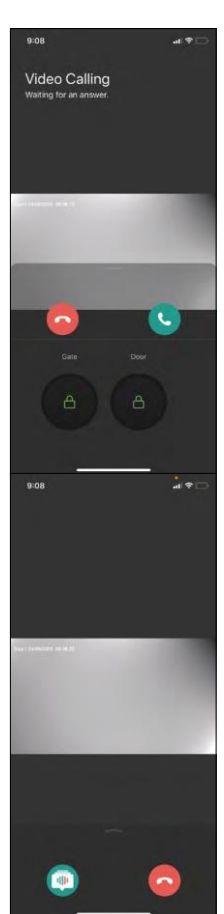

Če želite odkleniti vrata ali vrata, ne da bi se odzvali klicu, podrsnite po meniju navzgor in videli boste še dve ikoni, ki ju lahko uporabite za odklepanje.

Vrata = odklepanje vrat DVORI = odklepanje vrat

Ta prikaz se prikaže, ko sprejmete klic.

Sprememba glasu - Funkcija je bila uvedena iz varnostnih razlogov. Če se ne želite odzvati klicu in govoriti s svojim glasom, je na voljo možnost, da spremenite glas v ženski/male/filtrirani...

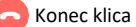

# Stili glavnega menija V nastavitvah lahko glede na svoje želje izberete 3 vrste glavnega menija.

Meni sistema Android:

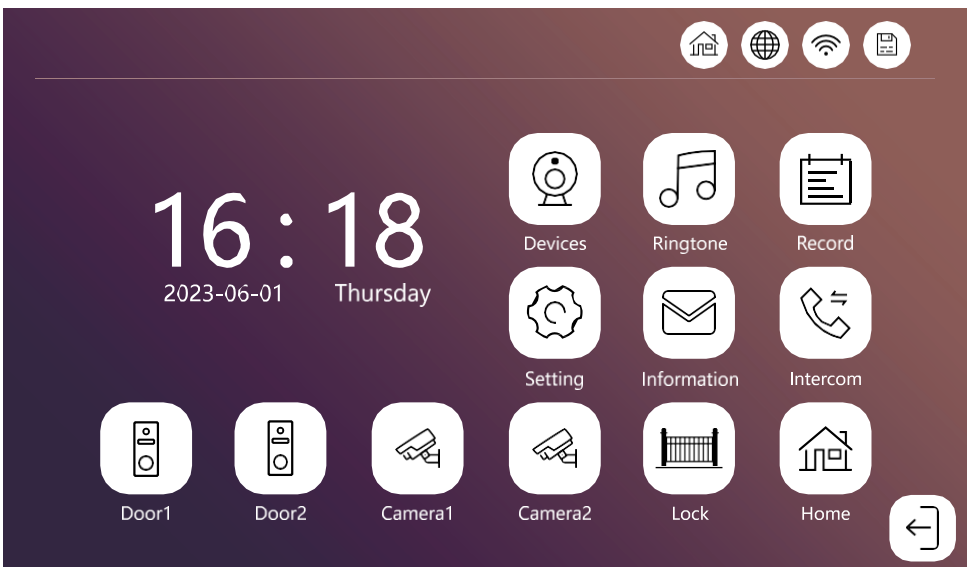

Standardni meni:

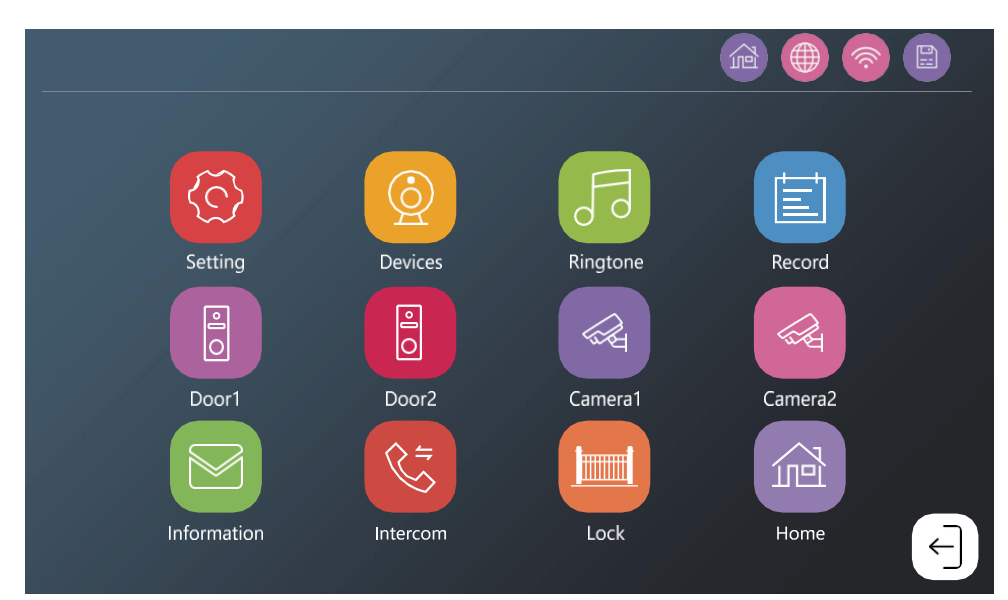

#### Meni sistema Windows:

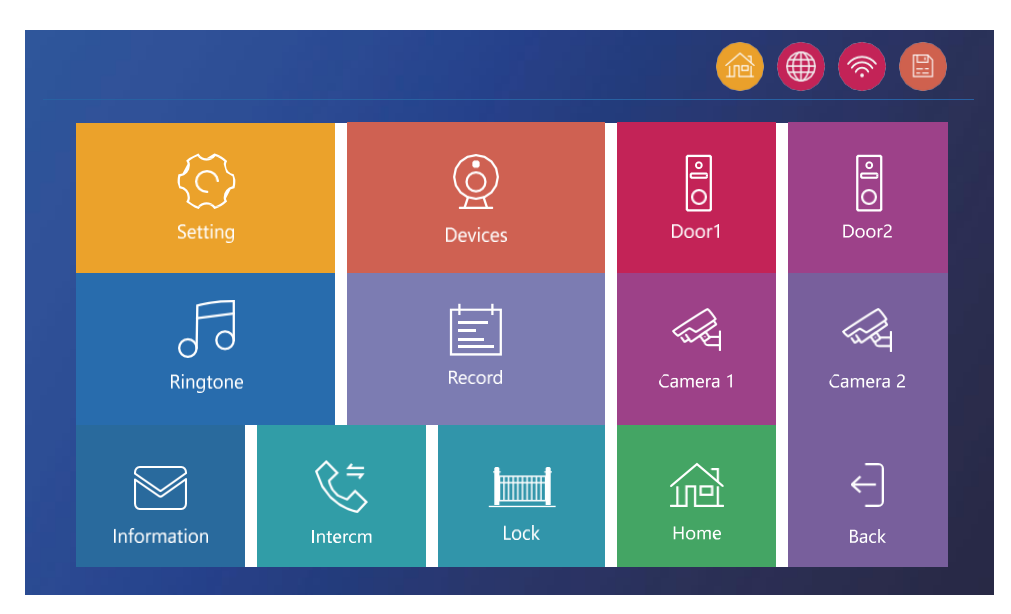

<span id="page-21-0"></span>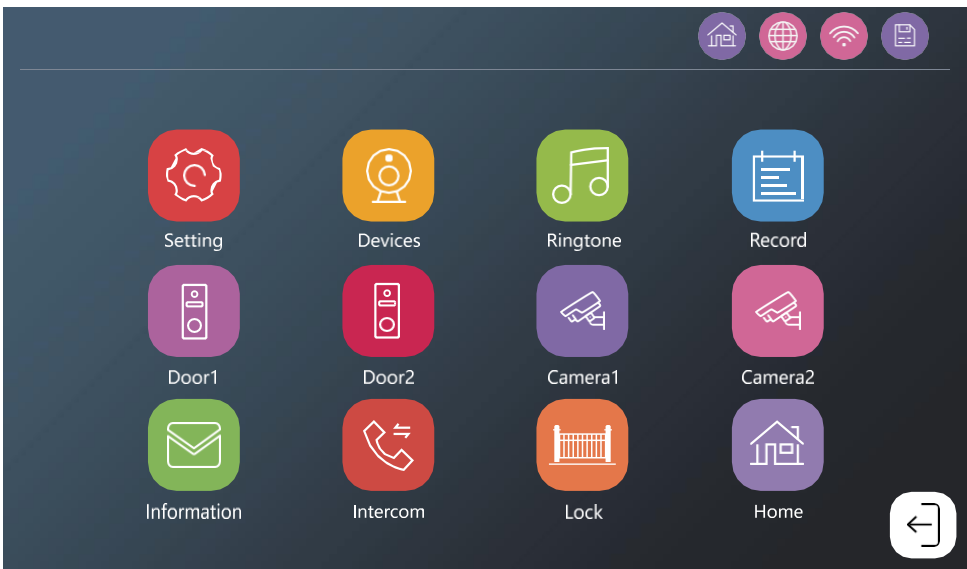

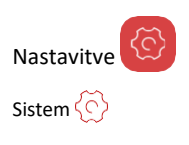

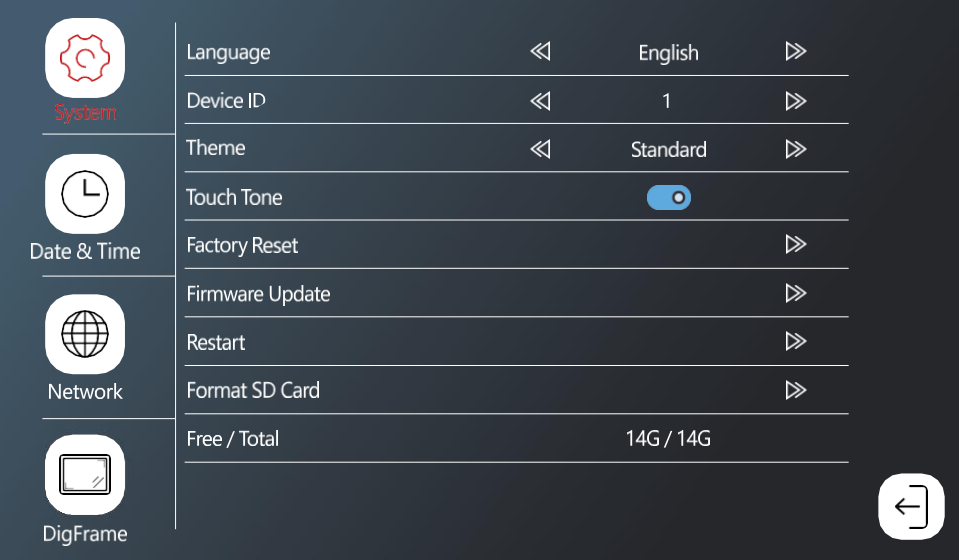

Jezik - izbira jezika monitorja (angleščina, nemščina, madžarščina, francoščina, poljščina, češčina, slovenščina, češčina)

Device ID - Izbira identifikatorja monitorja. Pomembno: glavni monitor mora imeti identifikator 1. Če na glavni monitor priključite dodatne monitorje (IP-750B), jim morate dodeliti edinstven ID (2-6). Dva monitorja, ki sta povezana skupaj, ne smeta imeti enakega ID. Samo monitor z ID 1 je povezan z brezžičnim omrežjem wifi. Tema - izbira sloga glavnega menija (glejte poglavje Slogi glavnega menija)

Ton dotika - zvočni odziv na dotik

Zakasnitev obvestila Push - zakasnitev pošiljanja obvestila o klicu v telefon (1-10 sekund). Če na monitorju prejmete klic pred nastavljeno zamudo, telefon ne bo začel zvoniti.

Tovarniška ponastavitev - ponastavitev na tovarniške

nastavitve

Posodobitev vdelane programske opreme - posodobitev

naprave prek kartice SD

Ponovni zagon - ponovni zagon monitorja

Format SD Card - formatiranje vstavljene kartice SD

Free / Total - Prosta / skupna zmogljivost kartice SD

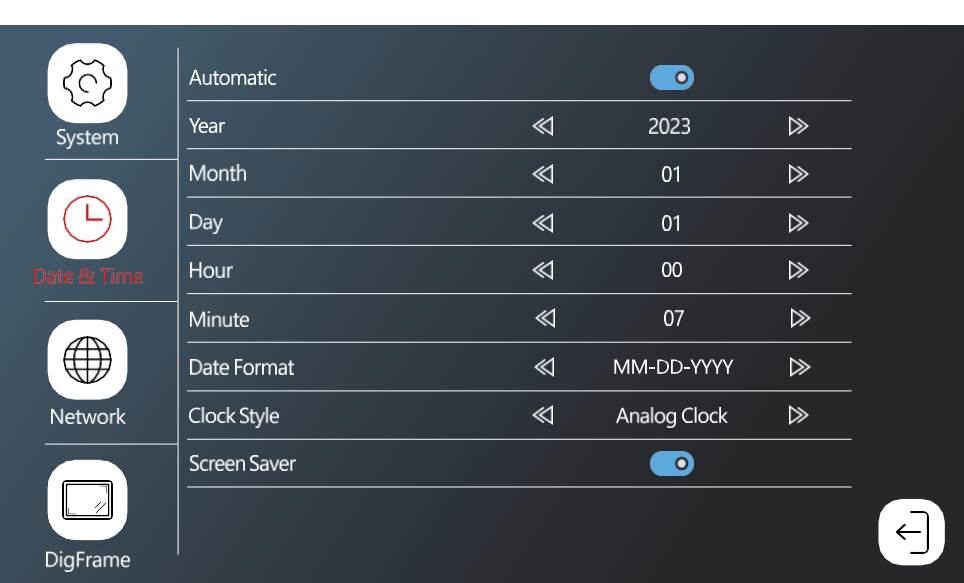

Samodejno - samodejna nastavitev datuma in časa prek omrežja Wifi

Oblika datuma - oblika datuma

Datum in ura

Slog ure - slog ure v glavnem meniju. Izberete lahko digitalno in analogno

Ohranjevalnik zaslona - Po neaktivnosti se zaslon ne izklopi, temveč se prikažejo slike s trenutnim časom.

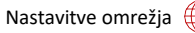

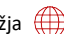

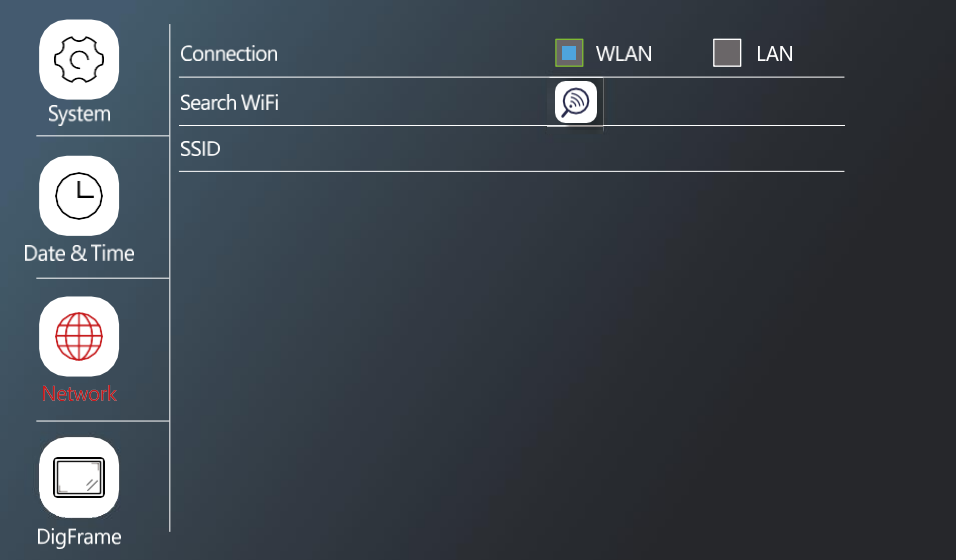

Povezava - omogočanje/izključevanje povezave z omrežjem Wifi

Iskanje WiFi - iskanje razpoložljivih omrežij wifi

SSID - ime omrežja wifi, s katerim je povezan monitor

\*LAN ni na voljo za H4020

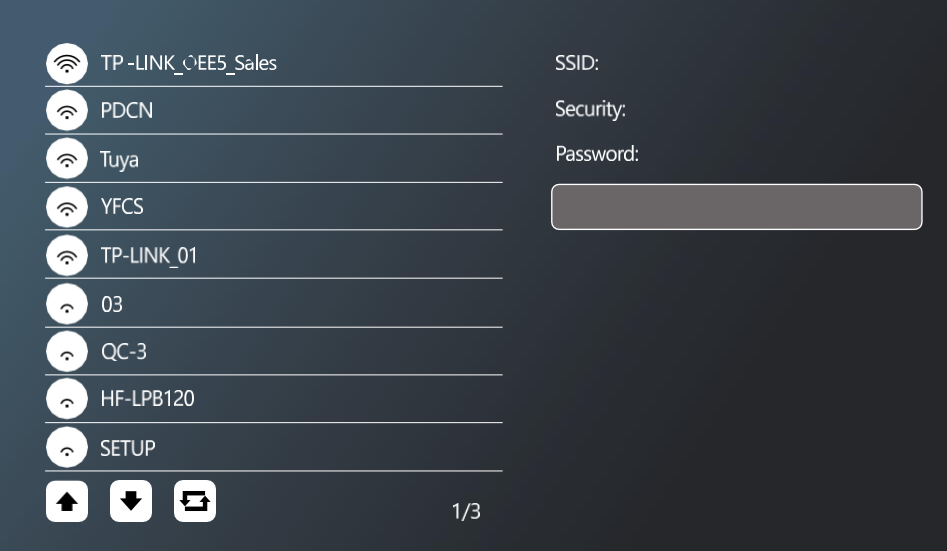

Če se želite povezati z omrežjem WiFi, poiščite razpoložljiva omrežja v bližini in kliknite želeno omrežje. Če je omrežje zaščiteno z geslom, ga vnesite v polje Geslo.

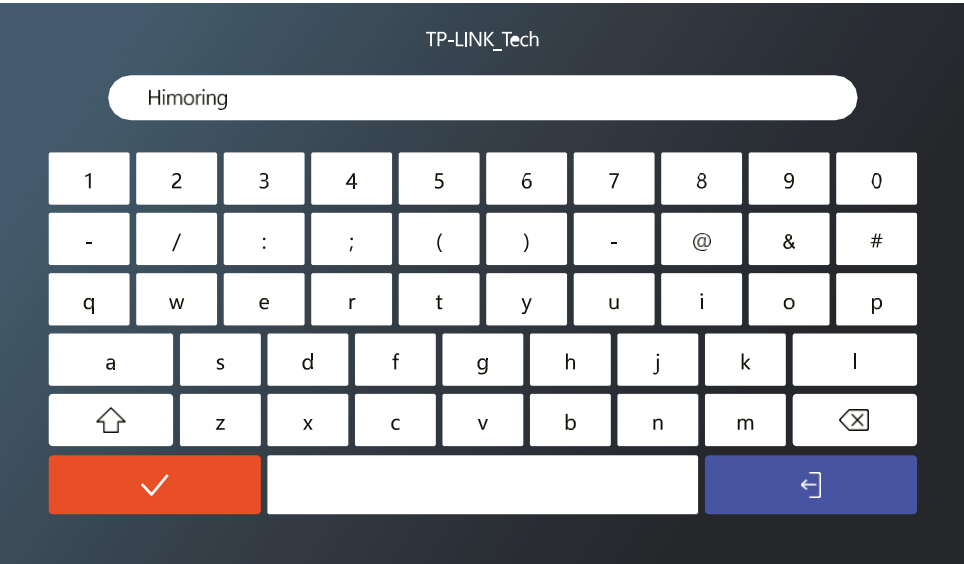

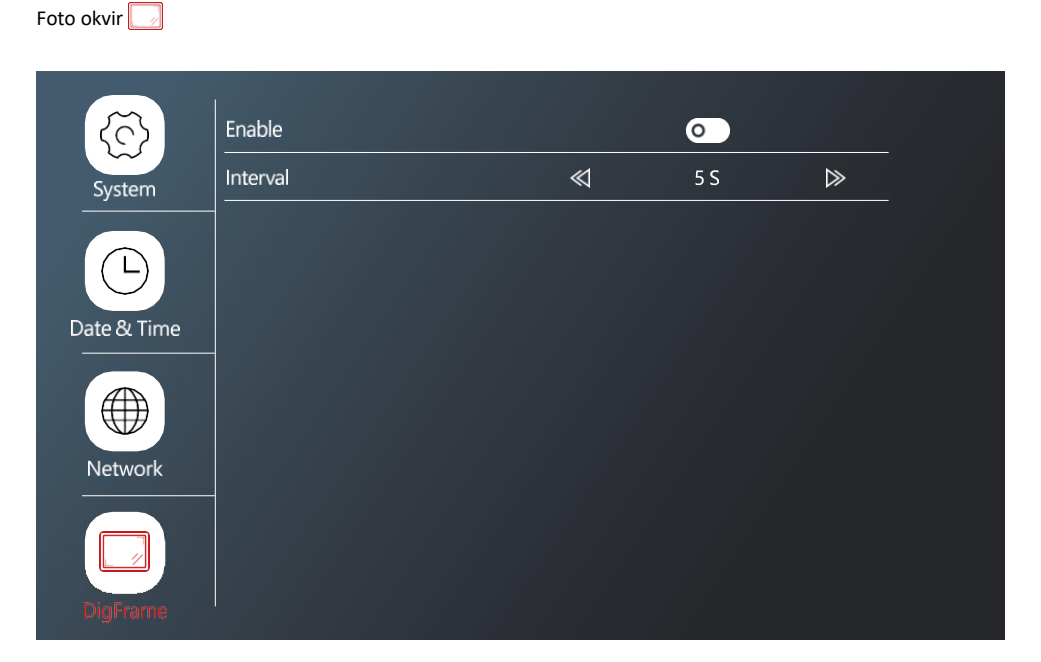

Možnost predvajanja fotografij s kartice SD kot foto okvirja, ko je monitor v mirovanju. Monitor podpira fotografije v formatu JPG z ločljivostjo 1024x600.

Nastavitev povezanih naprav

ြို Nastavitve zunanje enote

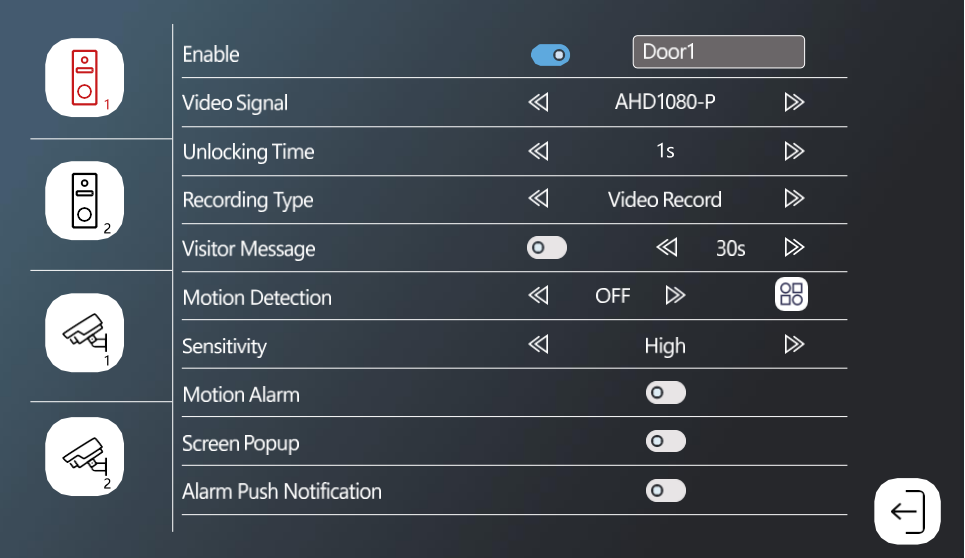

Omogoči - vklop/izklop zunanje enote, priključene na priključek DOOR 1 + možnost preimenovanja enote Video signal - nastavitev vrste signala iz zunanje enote. Če uporabljate enote, namenjene monitorju, tega ni treba spreminjati. Če bi uporabljali drugo blagovno znamko, morate za pravilno delovanje enote nastaviti pravilno vrsto video signala.

Čas odklepanja - Čas aktivacije zaklepanja vrat

Vrsta snemanja - vrsta snemanja klica. Posnamete lahko videoposnetek ali samo posnetek.

Sporočilo obiskovalca. Če je nastavljen način "stran od doma", naprava obiskovalcem omogoči, da naložijo kratko sporočilo.

Zaznavanje gibanja - omogočite/izključite zaznavanje gibanja. Z ikono izberite območje, na katerem se bo zaznavalo gibanje.

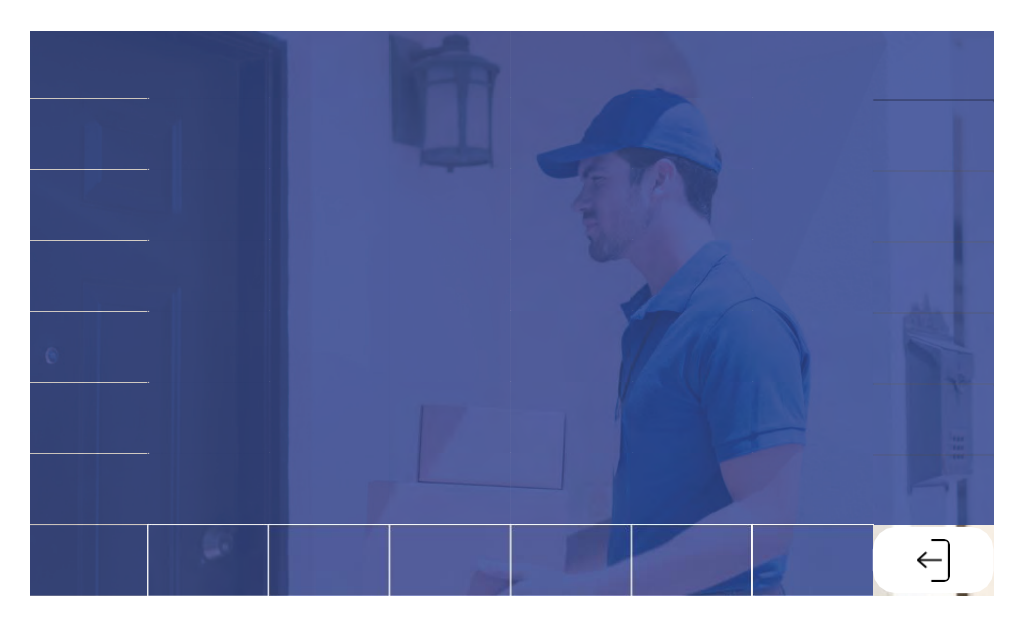

Občutljivost - nastavitev občutljivosti zaznavanja gibanja

Alarm za gibanje - zasliši se, ko zazna gibanje

Izskočni zaslon - če je omogočeno, se ob vsakem zaznavanju gibanja prikaže tudi trenutni prenos videoposnetka.

Alarm Push Notification - v telefon pošlje obvestilo o zaznavanju gibanja.

# Nastavitve kamere CCTV

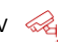

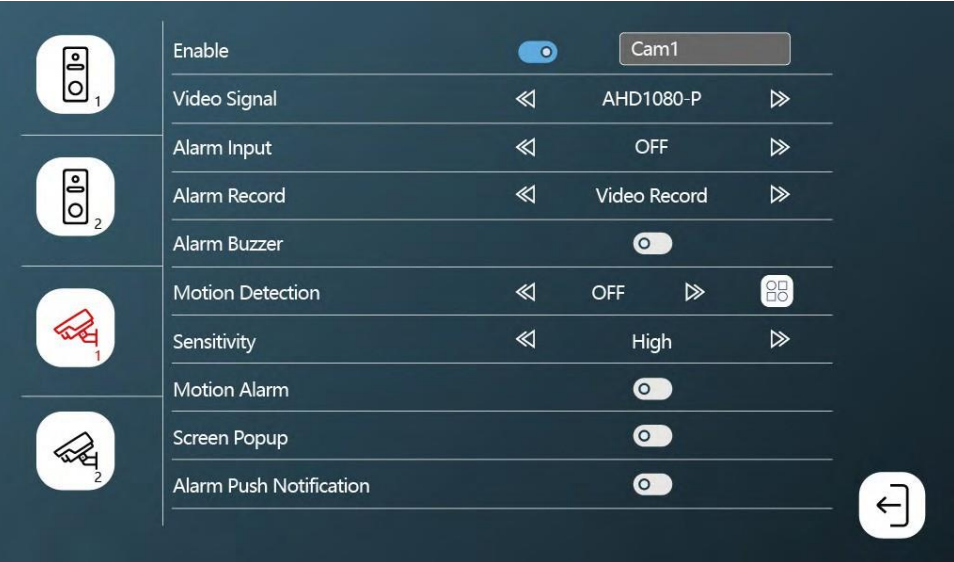

Omogoči - omogoči / onemogoči kamero, priključeno na priključek CAM 1 + možnost preimenovanja

Video signal - Nastavitev vrste signala iz kamere.

Alarmni vhod - Vhod alarmne naprave

Snemanje alarma - snemanje med alarmom. Snemanje videoposnetka ali posnetka.

Alarmni zvočnik - alarmna sirena iz monitorja

Zaznavanje gibanja - omogočite/izključite zaznavanje gibanja. Z ikono izberite območje, na katerem se bo zaznavalo gibanje.

Občutljivost - nastavitev občutljivosti zaznavanja gibanja

Alarm za gibanje - zasliši se, ko zazna gibanje

Izskočni zaslon - če je omogočeno, se ob vsakem zaznavanju gibanja prikaže tudi trenutni prenos videoposnetka.

Alarm Push Notification - v telefon pošlje obvestilo o zaznavanju gibanja.

# Nastavitve melodije zvonjenja

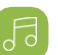

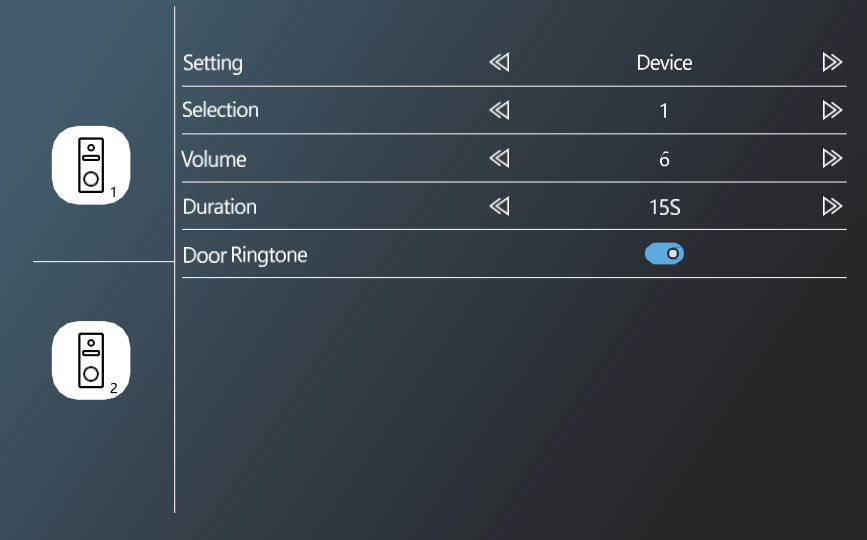

Nastavitev - Izberite vir melodij zvonjenja (iz same naprave ali kartice SD). Izbira - Izberite med 10 prednastavljenimi melodijami zvonjenja Glasnost - nastavitev glasnosti Trajanje - trajanje zvonjenja Zvonjenje vrat - vklopite/izklopite zvonjenje zunanje enote

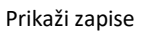

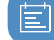

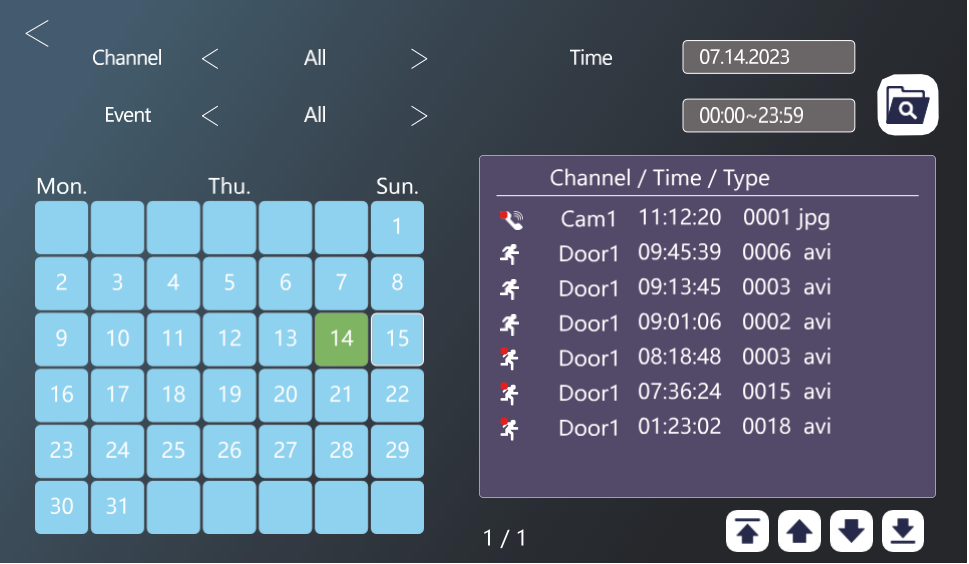

#### Kanal - izbira zunanje enote / kamere

Dogodek - filtriranje vrste dogodka (klici, odsotna sporočila, zaznavanje gibanja, alarmi, vse)

V koledarju so dnevi, ko je monitor zabeležil vnos, označeni s svetlo modro barvo. Ko kliknete dan, se na desni strani prikaže seznam dogodkov v tem dnevu. Na vsakega od teh zapisov lahko kliknete, da si ogledate videoposnetek/fotografijo.

# Ogled žive slike iz zunanjih enot/kamere

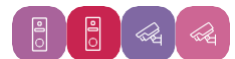

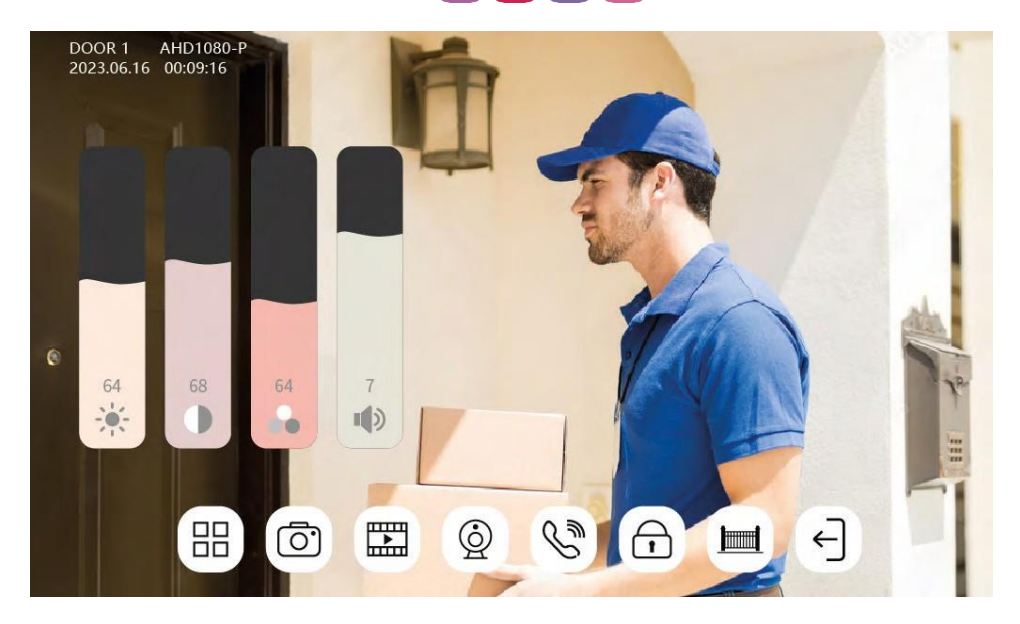

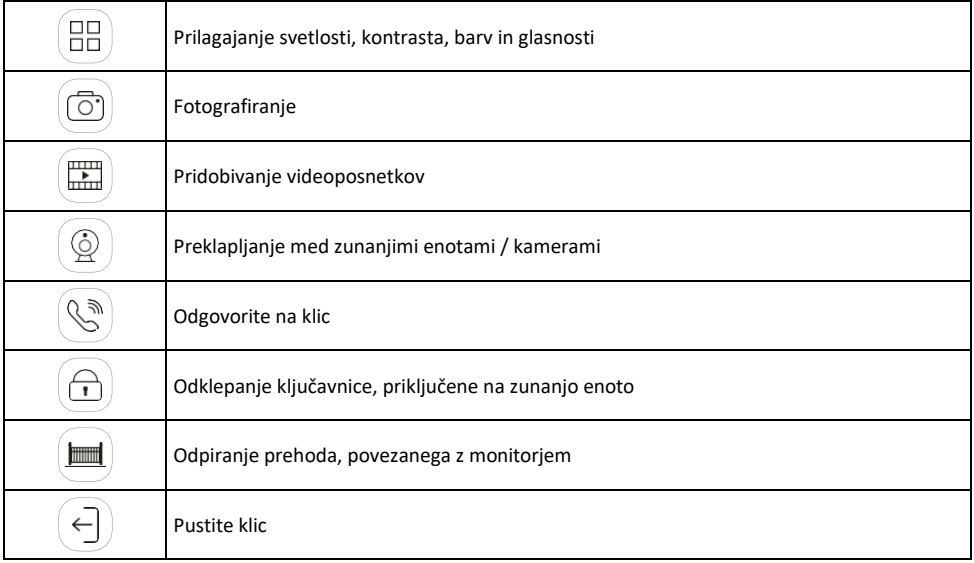

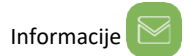

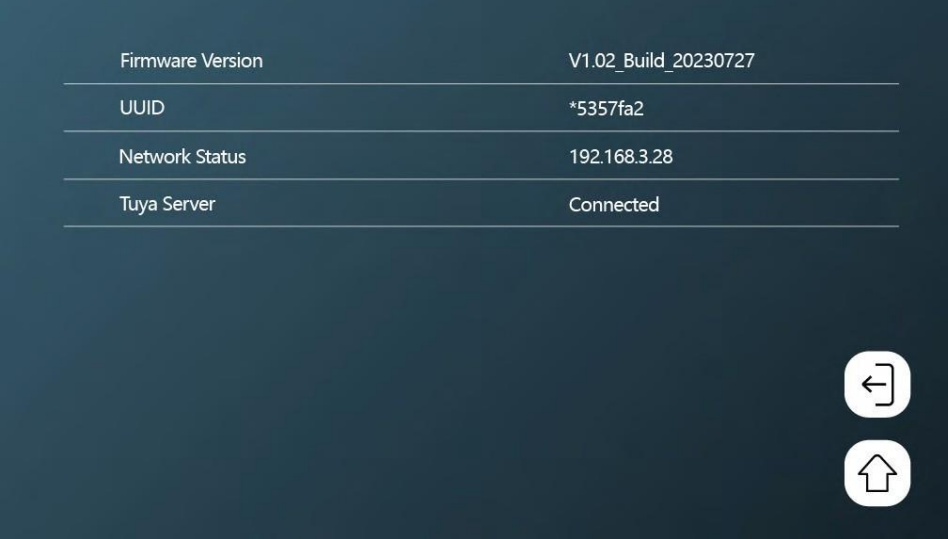

Oglejte si osnovne informacije o monitorju in omrežju.

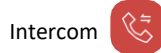

S funkcijo interkoma lahko komunicirate med povezanimi notranjimi enotami.

V meniju kliknite ikono za domofon  $\overline{\mathfrak{S}}$  in nato izberite notranjo enoto, s katero želite komunicirati. Tudi za interkom morate pravilno nastaviti ID monitorja.

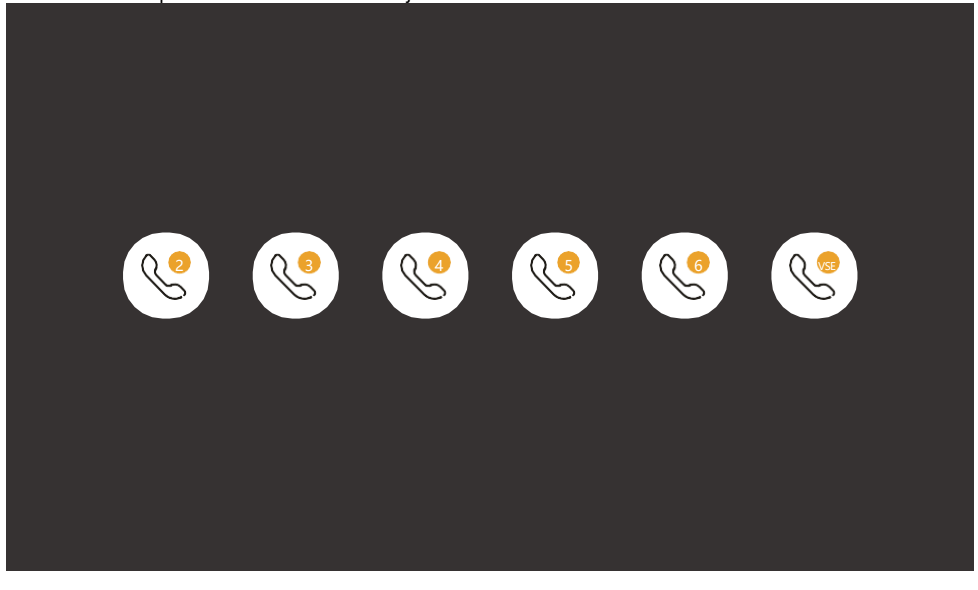

Upravljanje premikanja vrat

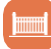

Po priključitvi vožnje vrat na priključek H/L ta ikona omogoča upravljanje odpiranja/zapiranja vrat neposredno z monitorja.

Nastavitve prisotnosti

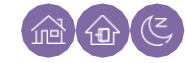

Doma - monitor standardno zvoni Ne moti - monitor je popolnoma neslišen Away - Obiskovalec bo obveščen, da lahko pusti sporočilo (potrebna je kartica SD).

<span id="page-35-0"></span>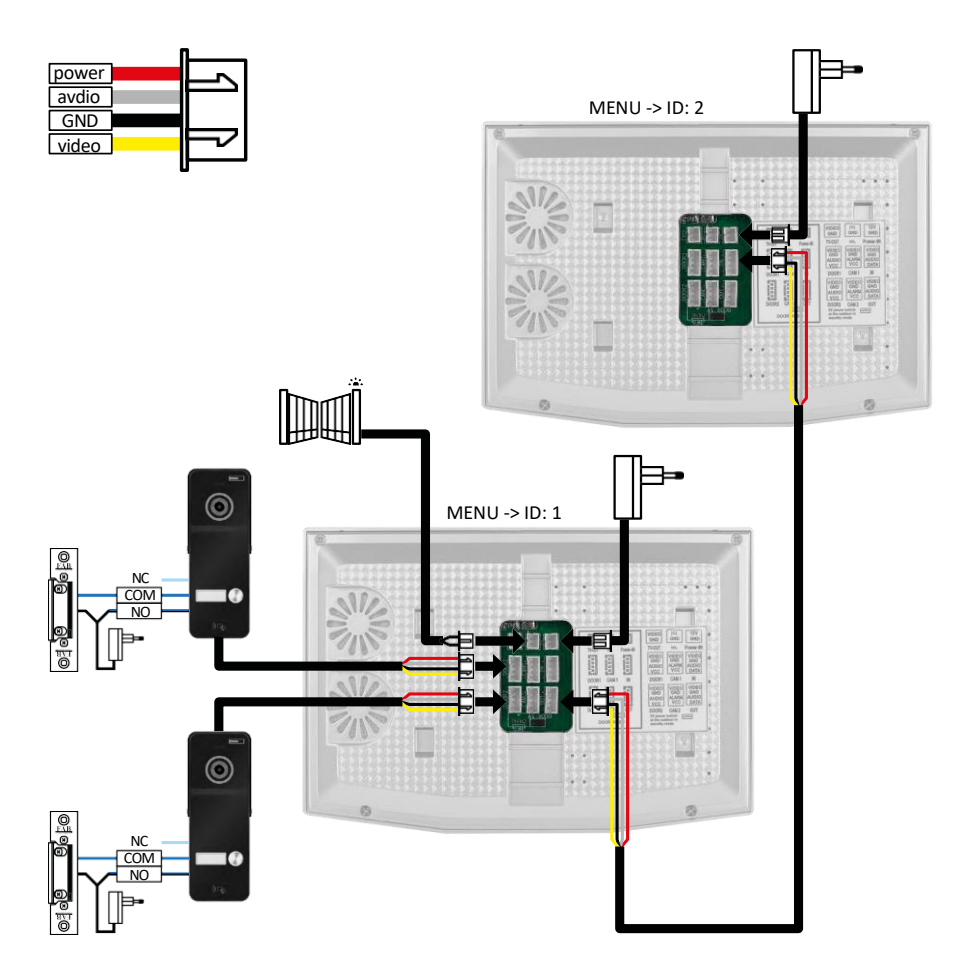

2x zunanje enote + glavni monitor (DOOR1+DOOR2) + podrejeni monitor

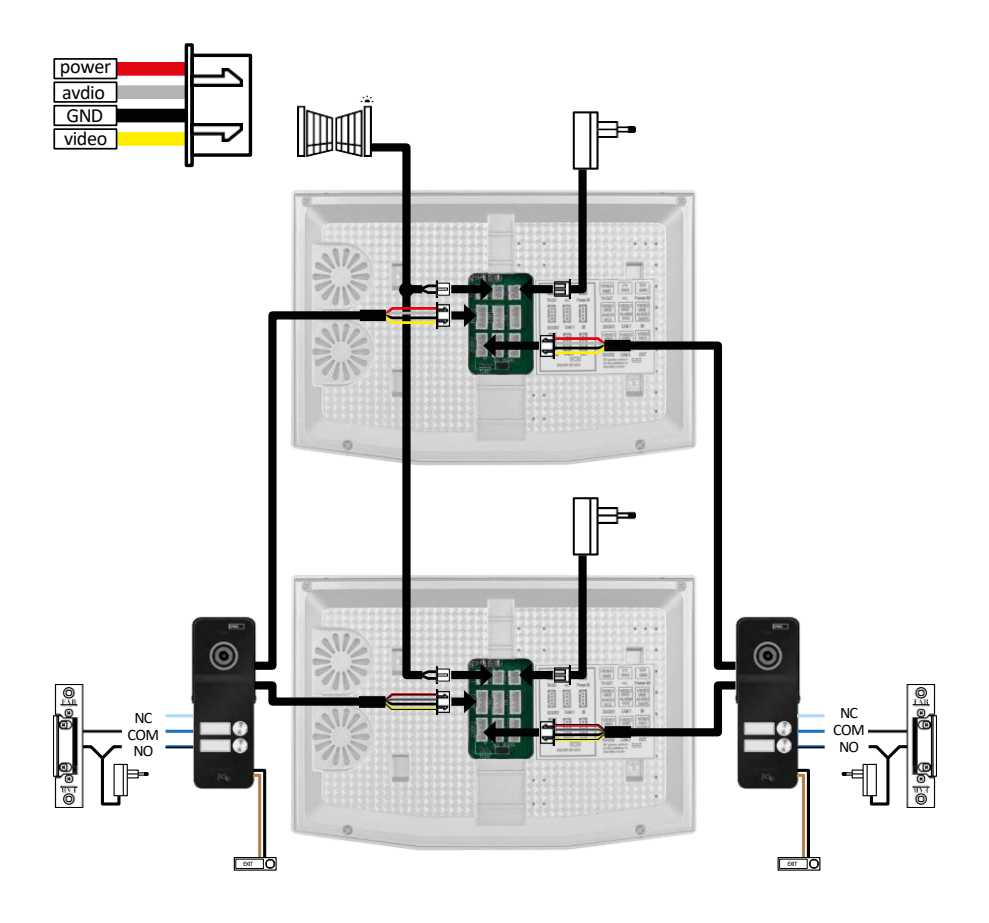

2x glavni monitor (2 stanovanjski enoti) + 2 zunanji enoti (DOOR1 in DOOR 2).

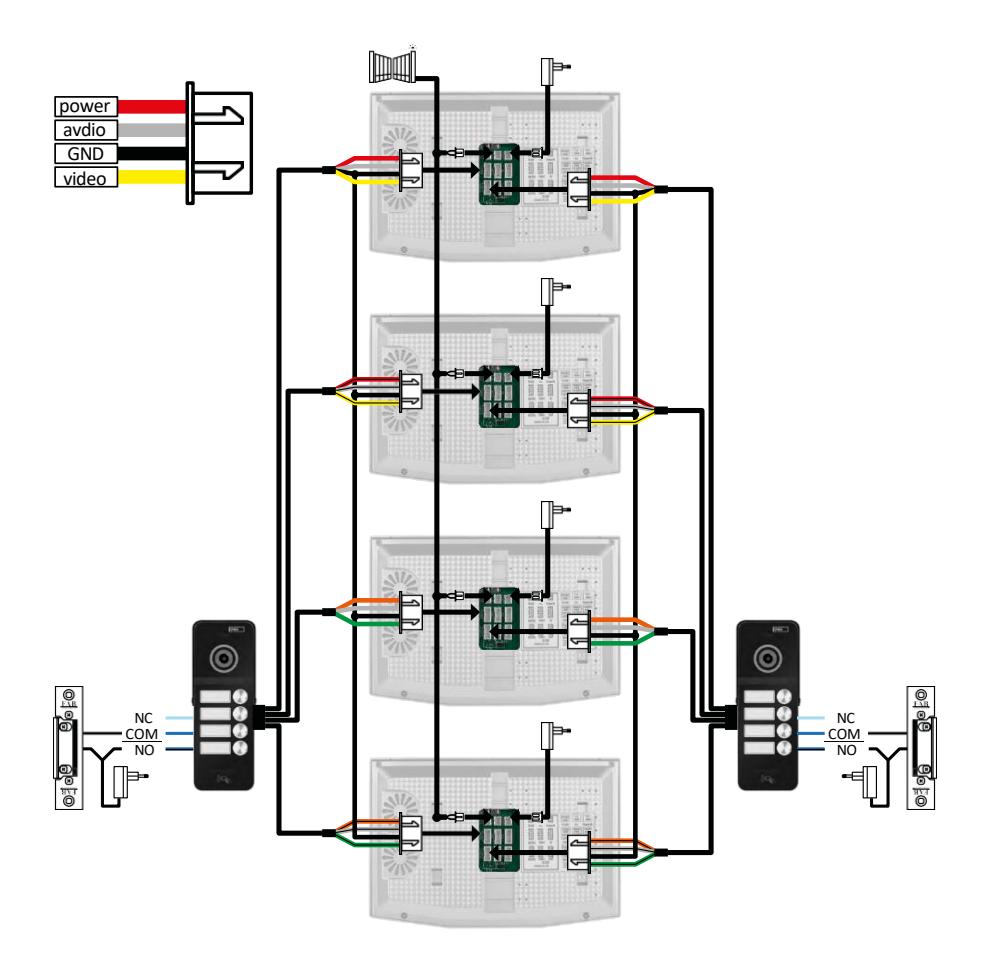

4x glavni monitor + 2 zunanji enoti H3018 (DOOR1 in DOOR 2) (npr. za 4 stanovanjske enote s sprednjim in zadnjim vhodom)

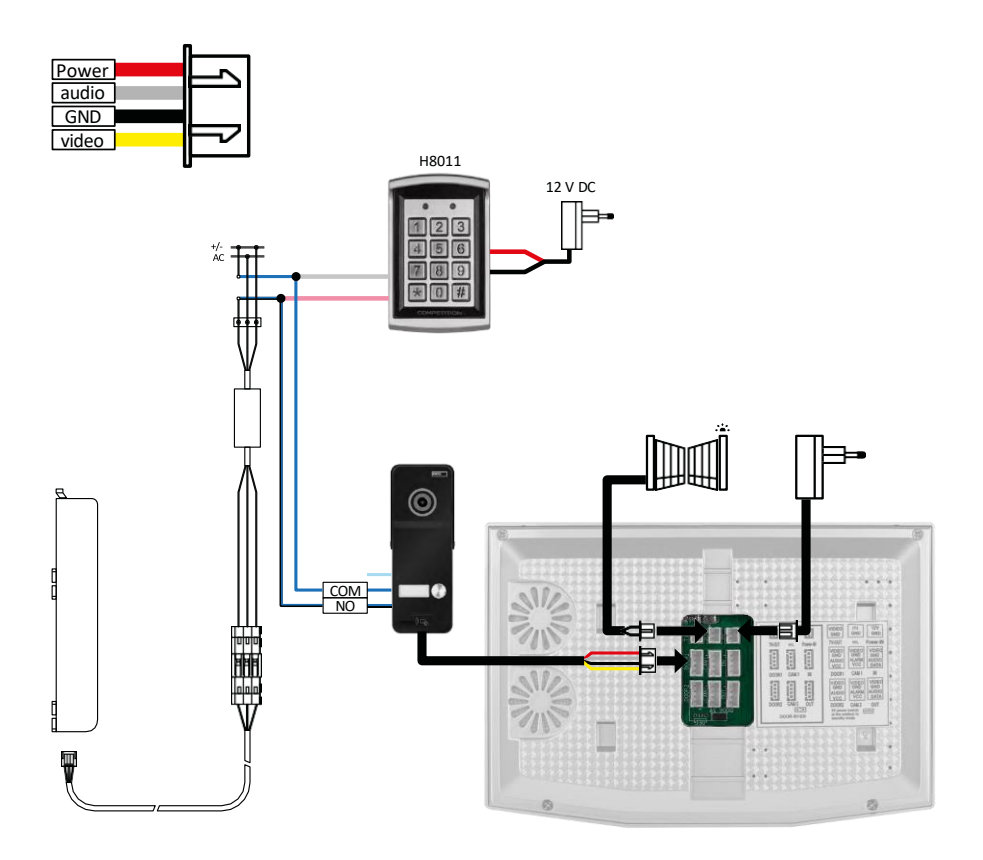

Priključitev ene enote ohišja z enim ločenim vhodom v kombinaciji s tipkovnico H8011 in G.U-SECURY.

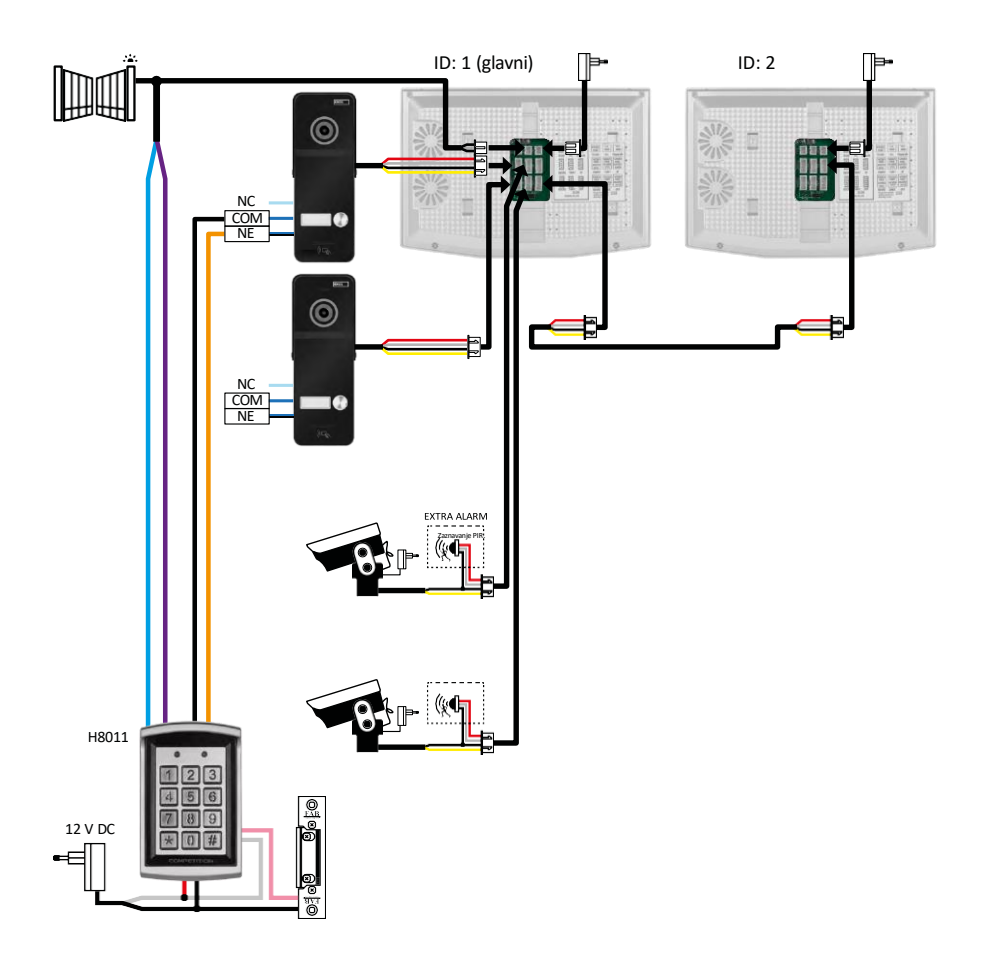

Priključitev 2 ločenih vhodov s tipkovnico H8011 in kamerami CCTV za eno stanovanjsko enoto z domofonom.

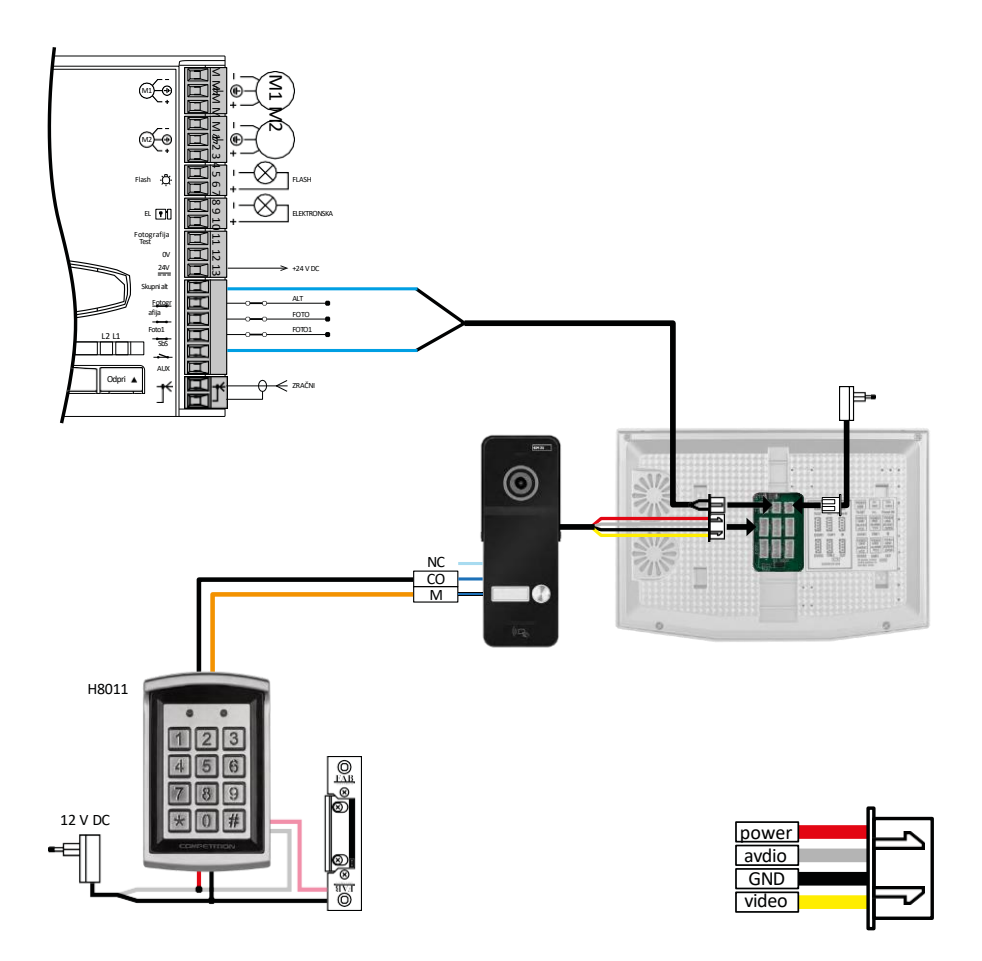

Priključitev enega ločenega vhoda v kombinaciji s tipkovnico H8011 in WINGO NICE 2024 KCE za eno ločeno enoto ohišja.

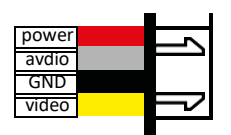

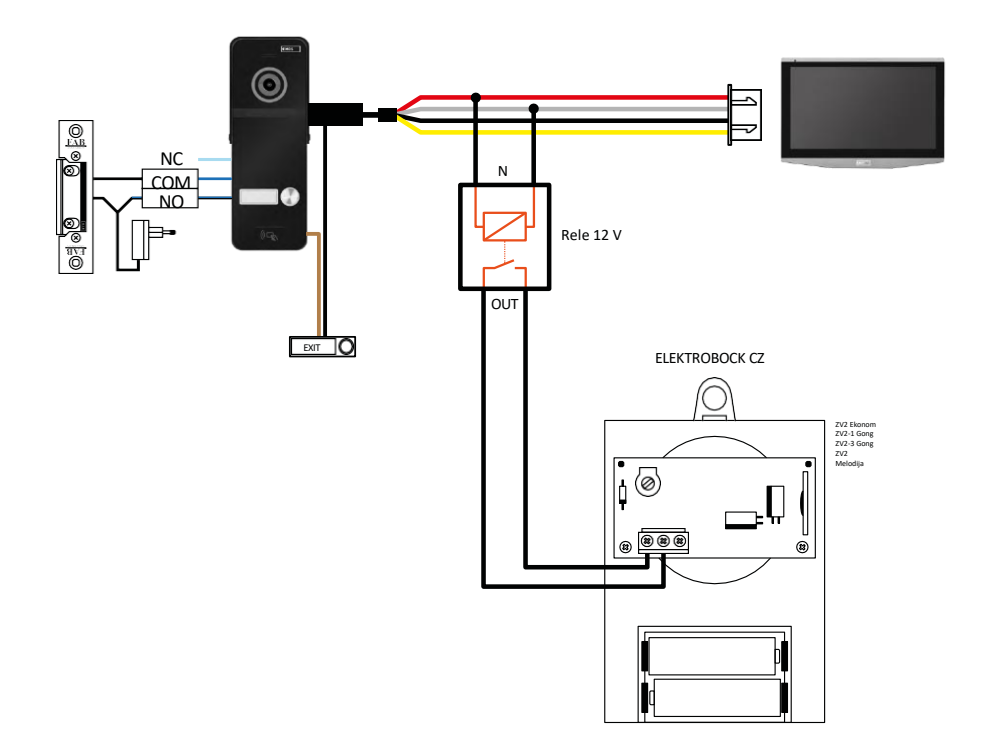

Priključitev enega ločenega vhoda z izhodno tipko in dodatnim notranjim zvoncem ELEKTROBOCK ZV2 za eno ločeno stanovanjsko enoto.

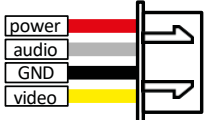

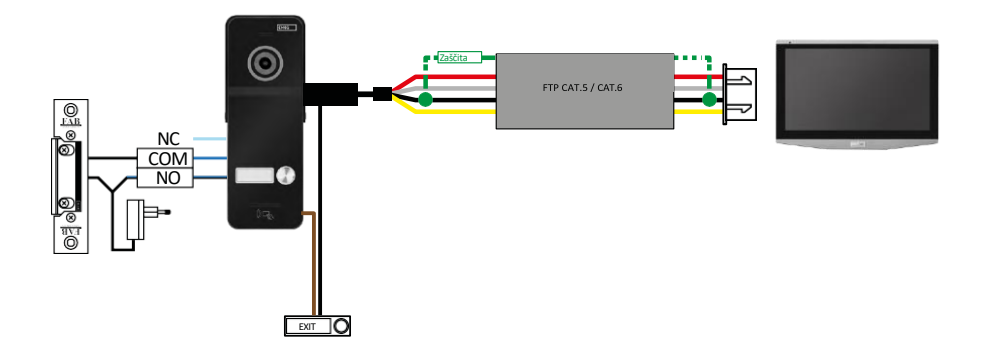

Priključitev enega ločenega vhoda z gumbom za izhod za eno ločeno stanovanjsko enoto. Povezava prek kabla FTP. Obojestranska zaščita, priključena na GND.

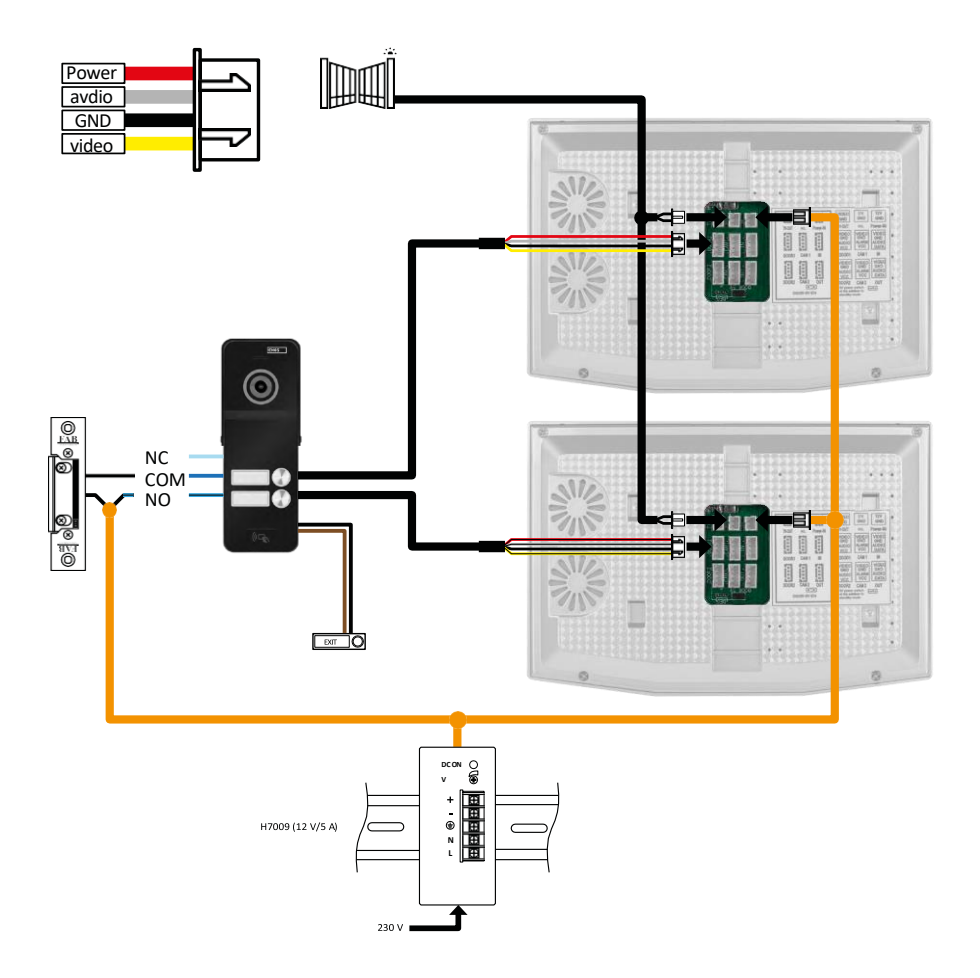

Povezava enega ločenega vhoda z gumbom za izhod za 2 ločeni stanovanjski enoti. Napajanje je izvedeno z napajanjem stikalne plošče na DIN-lestvici H7009.

OPOZORILO: Ne povezujte glavnih monitorjev med seboj. Če imate zunanjo enoto za dva ali več naročnikov in glavne monitorje povežete med seboj, bodo vsi povezani monitorji zvonili, ko pritisnete katerikoli zvonec. Zato je pomembno, da glavne monitorje ločite in med seboj povežete samo glavne in podrejene monitorje. Ta način ožičenja vam bo omogočil tudi funkcijo domofona med enotami.

Praktični primer: napravo namestite v hišo z dvema ločenima dvonadstropnima stanovanjema. Vhod je samo en, zato namestite zunanjo enoto z dvema naročnikoma. V vsakem stanovanju imate glavni monitor v 1. nadstropju in podrejeni monitor v 2. nadstropju. Ob pritisku na zvonec A zazvonita glavni in podrejeni monitor v stanovanju A. Ko pritisnete zvonec B, zazvonijo enote v stanovanju B. S funkcijo domofona lahko kličete iz zgornjega nadstropja stanovanja A v spodnje nadstropje stanovanja A. Enako v stanovanju B. Vendar pa ni mogoče klicati med stanovanji A in B.

Če v primeru slabe povezave povežete glavna monitorja stanovanja A in stanovanja B, bodo vsi monitorji v stanovanjih A in B začeli zvoniti, ko pritisnete na katerikoli zvonec.

# <span id="page-44-0"></span>Pogosta vprašanja o odpravljanju težav

Naprave ne morem seznaniti. Kaj lahko storim?

- Če naprave ne morete seznaniti, poskusite najprej 2-3-krat ponastaviti tovarniške nastavitve monitorja (Nastavitve -> tovarniške nastavitve -> V redu ).
	- Prepričajte se, da uporabljate omrežje wifi 2,4 GHz
	- Aplikaciji v nastavitvah dovolite vsa dovoljenja
	- Prepričajte se, da uporabljate najnovejšo različico mobilnega operacijskega sistema in najnovejšo različico aplikacije.

Ne prejemam obvestil, zakaj?

- Aplikaciji v nastavitvah dovolite vsa dovoljenja
- Vklopite obvestila v nastavitvah aplikacije (Nastavitve -> Obvestila aplikacij)
- Preverite, ali nimate v istih nastavitvah obvestil omogočenega načina Ne moti.

S čim bom napravo napajal?

- Vključeno je originalno napajanje
- Z našim napajalnikom H7009 na DIN-lestvici lahko hkrati napajate do 3 monitorje in 1 ključavnico.

Kako lahko monitor povežem z zunanjo enoto?

- Za povezavo zunanje in notranje enote je treba uporabiti kakovosten zaščiten kabel, vsaj kategorije CAT.5.
- Za daljše razdalje (od 50 m) priporočamo kabel SYKFY
- Za več informacij priporočamo poglavje "Priključevanje kablov".

Priključiti moram zunanjo ključavnico. Kako naj to storim?

- Ključavnica mora biti ožičena iz zunanje enote
- Potreben je lasten 12 V napajalnik

Ključavnica se odklene za zelo kratek čas. Ali je mogoče ta interval podaljšati?

- Da, več informacij o tem najdete v poglavju "prilagajanje glasnosti..."
- POZOR! Vijak zavrtite zelo previdno, saj se lahko naprava nepopravljivo poškoduje.

Katero kartico SD lahko uporabim?

• Kartica SD z največjo zmogljivostjo 128 Gb in najmanjšim hitrostnim razredom CLASS 10

Imam 2 vhoda, ali lahko imam 2 zunanji enoti?

• Da, naprava podpira največ 2 vhodni enoti

Koliko notranjih enot lahko imam?

- Vsak "glavni" monitor podpira povezavo do 5 dodatnih "podrejenih" monitorjev.
- Nastavitev pravilnega ID naprave je zelo pomembna. Glavni monitor mora imeti ID 1, podrejeni monitorji pa ID 2 do 6.
- Če imate na primer zunanjo enoto s 4 zvonci (imeni), lahko nanjo priključite do 4 glavne monitorje, vsak od njih pa ima lahko še 5 podrejenih monitorjev.

Koliko kamer CCTV lahko priključim?

 $\bullet$  2

Zvok je šepav/šumen, videoposnetek pa je slabe kakovosti ali ima proge. Kaj je narobe?

- Pri namestitvi niso bili uporabljeni ustrezno zaščiteni kabli ali pa kabli potekajo vzporedno z električnimi vodi.
- Rešitev je, da uporabite kakovosten zaščiteni kabel in zaščitni kabel priključite na sponko 2 (GND).

Koliko jezikov podpira monitor?

- Monitor podpira do 8 jezikov (angleščina, češčina, nemščina, francoščina, španščina, poljščina, italijanščina, ruščina, španščina).
- Jezik aplikacije je nastavljen na jezik, v katerem je nastavljen vaš telefon.

Ali je mogoče tudi na drugi strani priključiti čitalnik čipov RFID, ki bi se uporabljal za izstop?

• V tem primeru zadostuje gumb za izhod, ki je nameščen na notranji strani vhodnih vrat. Lahko pa kupite tudi H8011 (mora biti priključen na električno omrežje), adapter ni priložen.

Ali se najstarejši zapisi samodejno prepišejo, ko je pomnilnik kartice SD poln, ali jih mora uporabnik ročno izbrisati?

• Da, zapisi se samodejno prepišejo.

Kdo vse lahko uporablja opremo?

- Objekti morajo vedno imeti skrbnika (lastnika)
- Administrator lahko deli opremo z ostalimi člani gospodinjstva. Napredne nastavitve naprave v aplikaciji, in jim dodeli pravice